## **PRIMERGY** CA92344-5264-08 **TX2550 M7** (型名/Type: PYT2557\*\*\* )

# **環境設定シート** -ハードウェア編-

## **Environment and setting sheet** - Hardware -

## **本書の構成 / Contents of this document**

- **A ハードウェア構成シート** 本サーバにおけるハードウェアの構成を記録しておきます。  **Hardware configuration sheet** Record the hardware configuration for this server.
- **B BIOS セットアップユーティリティ設定シート** 本サーバにおけるBIOS セットアップユーティリティの設定値を記録しておきます。  **BIOS Setup utility configuration sheet** Record the BIOS Setup Utility settings for this server.
- **C リモートマネジメントコントローラのWeb インターフェース設定シート** リモートマネジメントコントローラにおけるWeb インターフェースの設定値を記録しておきます。

 **Web interface setting sheet for Remote Management Controller** Record the Web interface settings on the remote management controller.

#### **D 障害連絡シート**

障害が発生した場合にサーバの状態を記入しておくシートです。

 **Incident information sheet**

This sheet is used to record the status of the server in the event of a failure.

※デザインシート (Windows / Linux / VMware) は、 「環境設定シート -ServerView Installation Manager編- 」を参照 してください。 / Refer to "Environment and setting sheet - ServerView Installation Manager" for the design sheet (Windows/Linux/VMware).

#### **■製品の呼び方 / How to call this product**

本文中の製品名称を、次のように略して表記します。/ Product names in this document are abbreviated as follows.

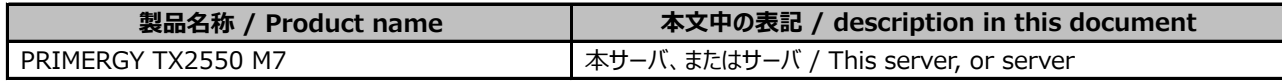

## **■BIOS,iRMC S6ファームウェアについて / About BIOS, iRMC S6 firmware**

本書はBIOS版数 **R2.3.0以降**、iRMC S6 ファームウェア版数 **2.36S以降**、SDR版数 **3.23以降**に準拠して記述してあります。 / This document is based on BIOS version R 2.3.0 or later, iRMC S6 firmware version 2.36S or later, and SDR version 3.23 or later.

#### **■商標**

記載されている会社名、製品名は各社の登録商標または商標です。その他の各製品は、各社の著作物です。 Company and product names mentioned in this document are the trademarks of their respective owners. All other products are copyrighted by their respective companies.

Copyright 2024 Fsas Technologies Inc.

# **A ハードウェア構成シート / Hardware configuration sheet**

本サーバにおけるハードウェアの構成を記録しておきます。

選択構成箇所については、選択した構成の()内にレ を付けておきます。

/ Record the hardware configuration for this server.

For the selected configuration, put a check mark in () in the location column.

#### **■CPU**

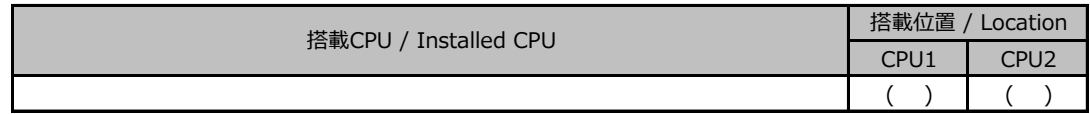

#### **■PCIカード / PCI cards**

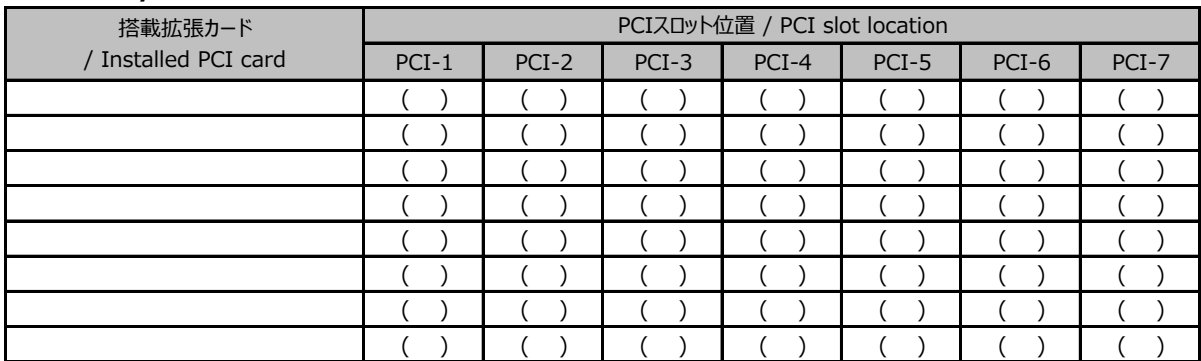

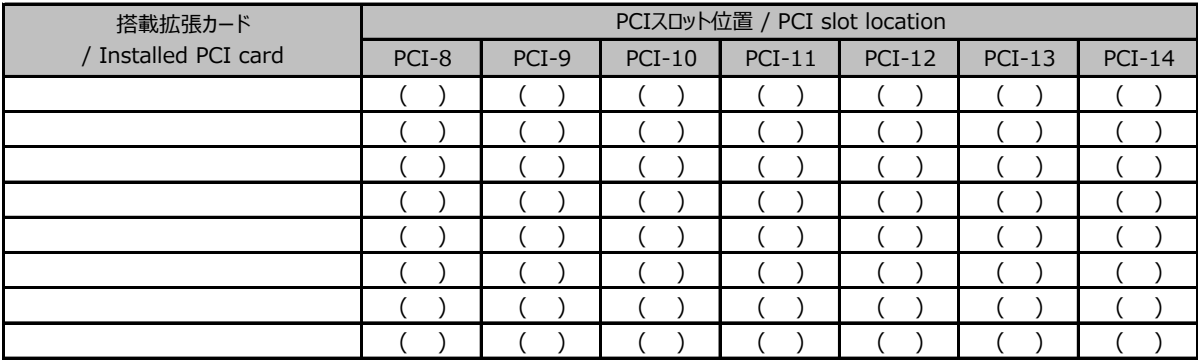

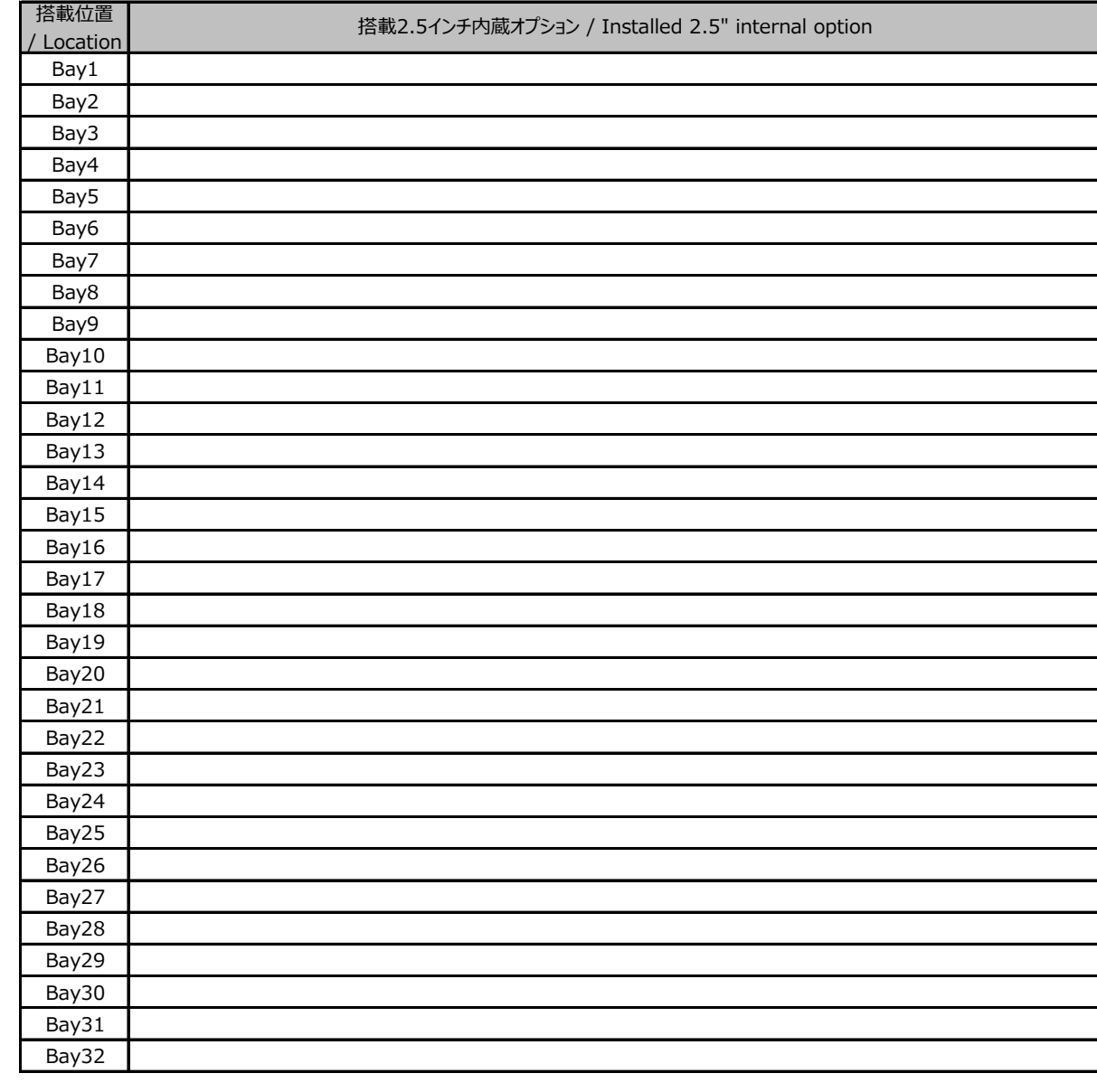

## **■内蔵ストレージデバイス / Internal storage devices**

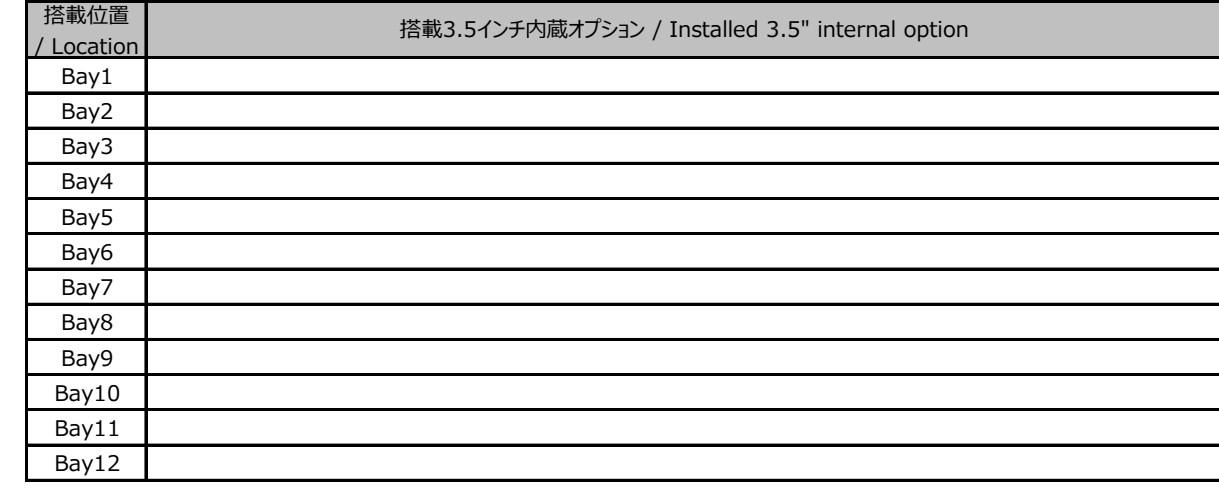

## **■RAMモジュール / RAM modules**

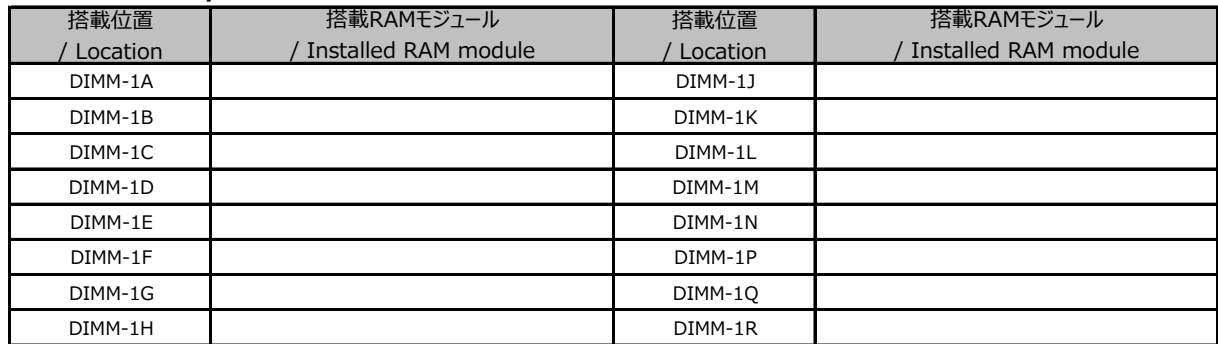

## **B BIOS セットアップユーティリティ設定シート / BIOS Setup utility configuration sheet**

本サーバにおけるBIOS セットアップユーティリティの設定値を記録しておきます。ご購入時の設定値から 設定を変更していない場合は、「( )ご購入時設定を変更していない」に *レ* を付けてください。設定を変更 した場合は、「設定値」欄の()内にレ を付けてください。 / Record the BIOS Setup Utility settings for this server. If the setting has not been changed from the default, put a check mark to "( ) The default setting has not been changed". When the setting is changed, put a check mark in () in the "Setting value" column. BIOS セットアップユーティリティは以下の方法で起動します。 POST 中、画面に下記メッセージが表示されている間に、【F2】キーを押してください。 POST 終了後、BIOS セットアップユーティリティのMain メニューが表示されます。 / Start the BIOS Setup Utility in the following way.

During POST, press the F2 key while the following message is displayed on the screen.

After POST, the BIOS Setup Utility Main menu appears.

<F2> BIOS Setup - <F12> Boot Menu

BIOS セットアップユーティリティを起動する前にシステムが起動してしまった場合は、 【Ctrl】+【Alt】+【Del】キーを押して、システムを再起動してください。 / If the system boots before you start the BIOS Setup utility, Press "Ctrl + Alt + Del" to restart the system.

## **B.1 Informationメニュー / Information menu**

( )ご購入時設定を変更していない / The default setting has not been changed.

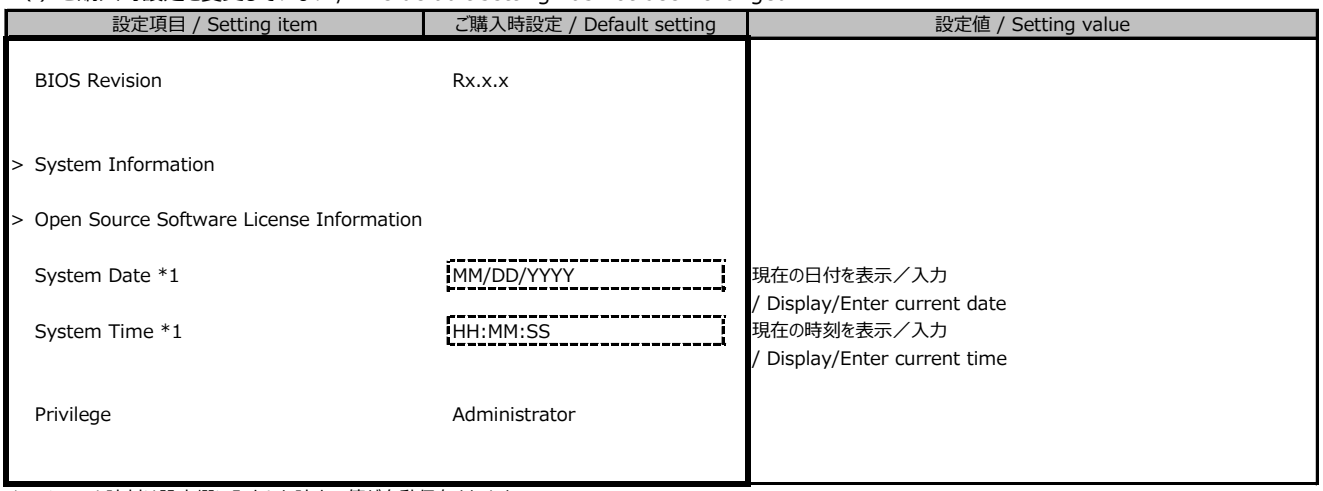

\*1: システム時刻は設定欄に入力した時点で値が自動保存されます。

/ The system time is automatically saved when you enter it in the setting field.

## **B.2 Configurationメニュー / Configuration menu**

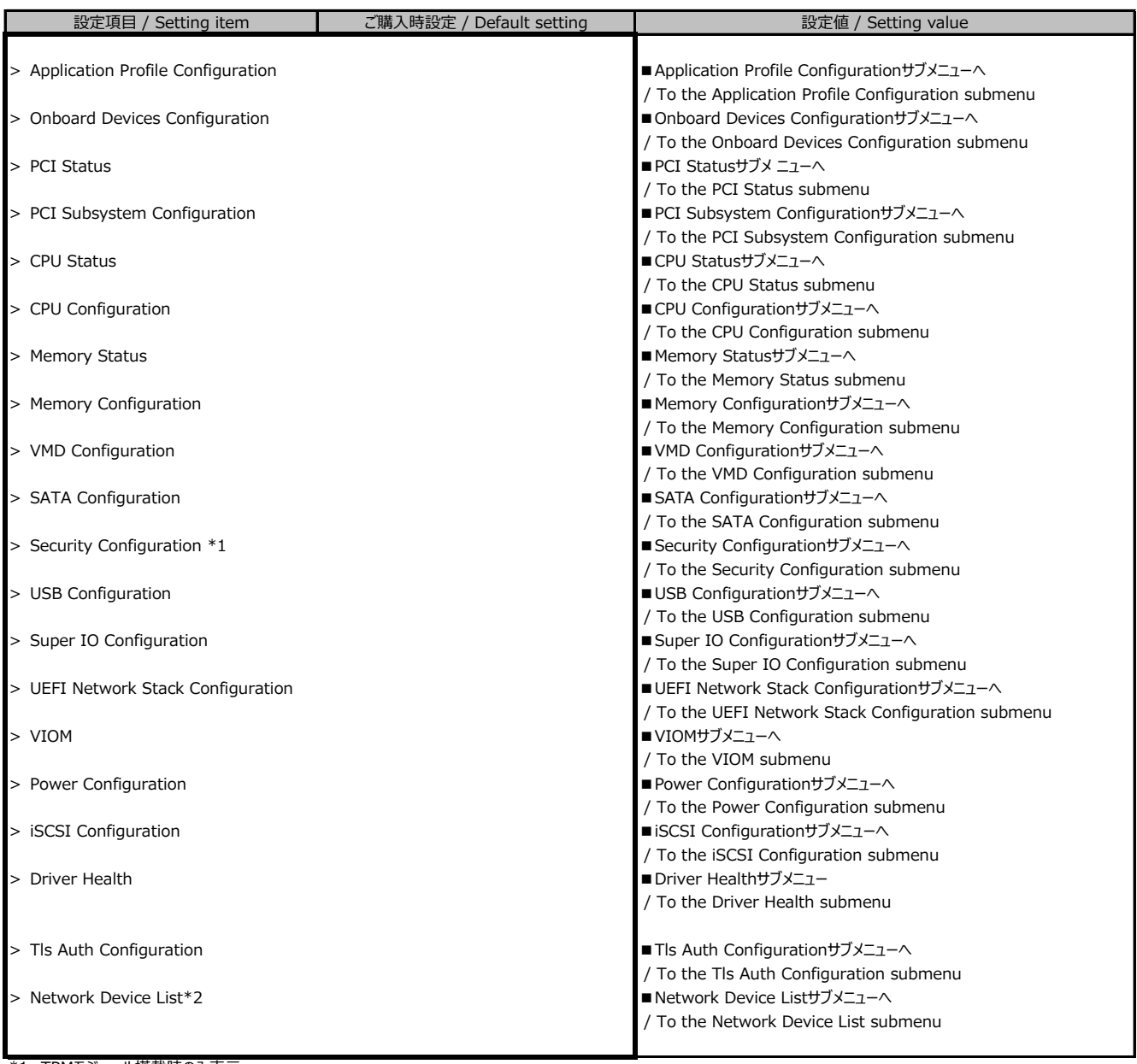

\*1: TPMモジュール搭載時のみ表示。

/ Displayed only when the TPM module is installed.

\*2: 装置構成によって、コントローラカードのConfiguration Utilityメニューを表示。

/ Displays the Configuration Utility menu for the controller card, depending on the device configuration.

## **■Application Profile Configurationサブメニュー**

**/ Application Profile Configuration submenu** ( )ご購入時設定を変更していない / The default setting has not been changed.

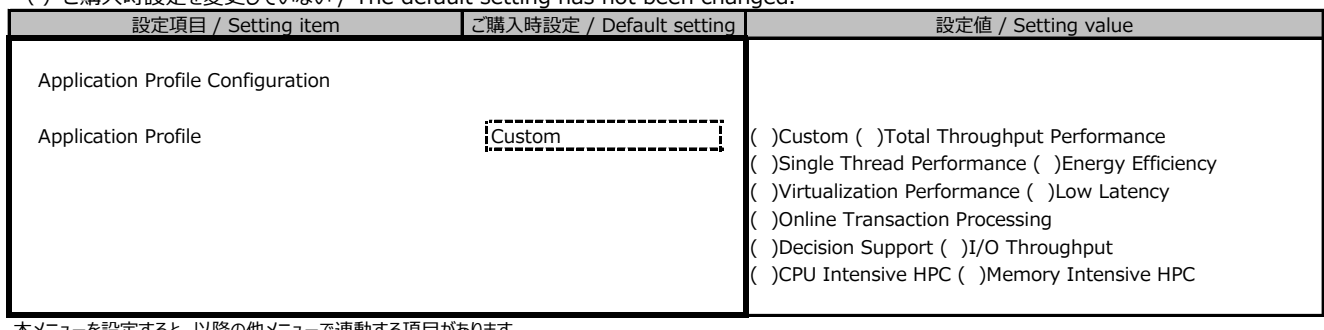

本メニューを設定すると、以降の他メニューで連動する項目があります。

/ When this menu is set, there are linked items in other menus below.

## **■Onboard Devices Configurationサブメニュー**

**/ Onboard Devices Configuration submenu**

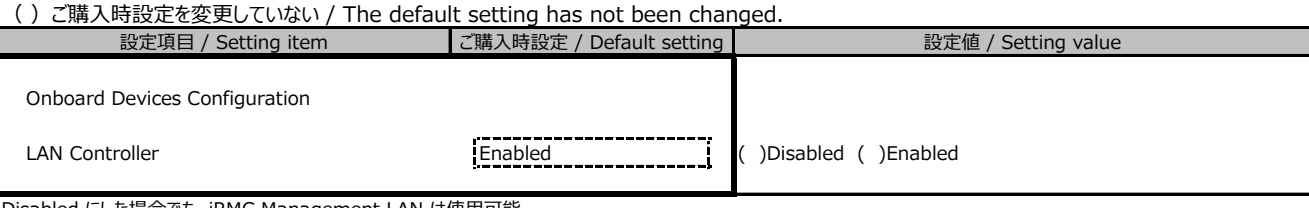

Disabled にした場合でも、iRMC Management LAN は使用可能。 / iRMC Management LAN is still available when disabled.

## **■PCI Statusサブメニュー**

#### **/ PCI Status submenu**

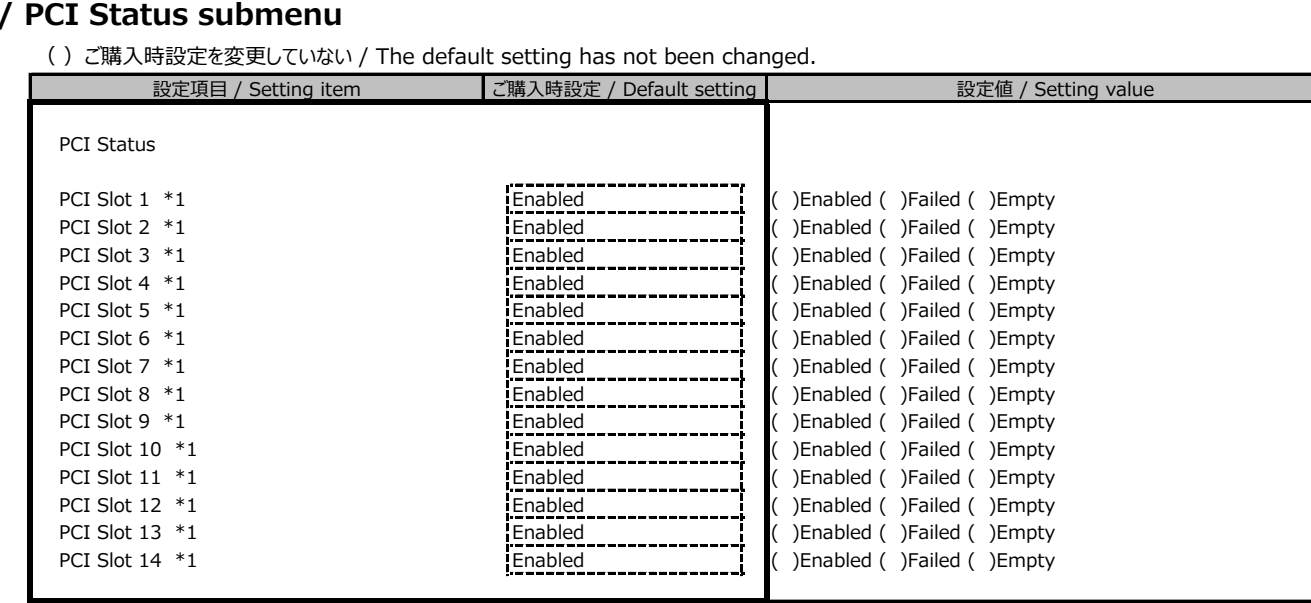

\*1: 装置構成によっては表示される設定値が異なる場合があります。

/ The setting values displayed may differ depending on the device configuration.

## **■PCI Subsystem Configurationサブメニュー**

## **/ PCI Subsystem Configuration submenu**

( )ご購入時設定を変更していない / The default setting has not been changed.

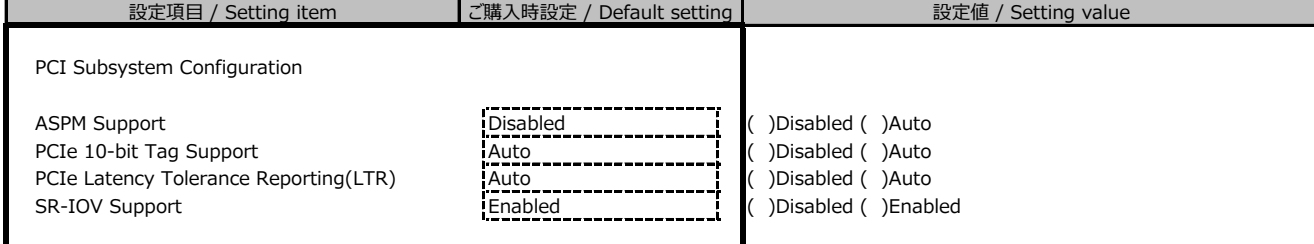

#### **■CPU Statusサブメニュー**

#### **/ CPU Status submenu**

( )ご購入時設定を変更していない / The default setting has not been changed.

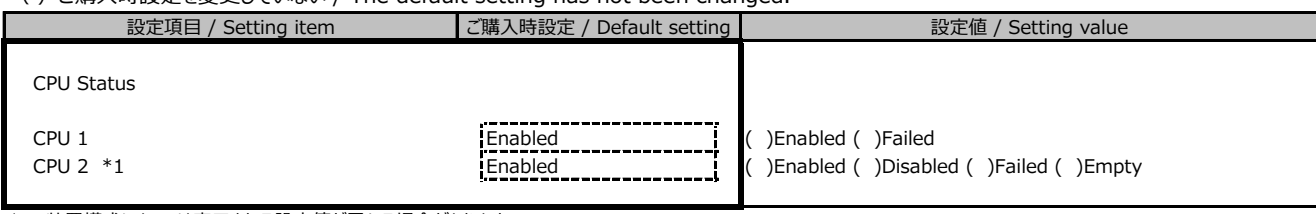

\*1: 装置構成によっては表示される設定値が異なる場合があります。

/ The setting values displayed may differ depending on the device configuration.

#### **■CPU Configurationサブメニュー**

#### **/ CPU Configuration submenu**

( )ご購入時設定を変更していない / The default setting has not been changed.

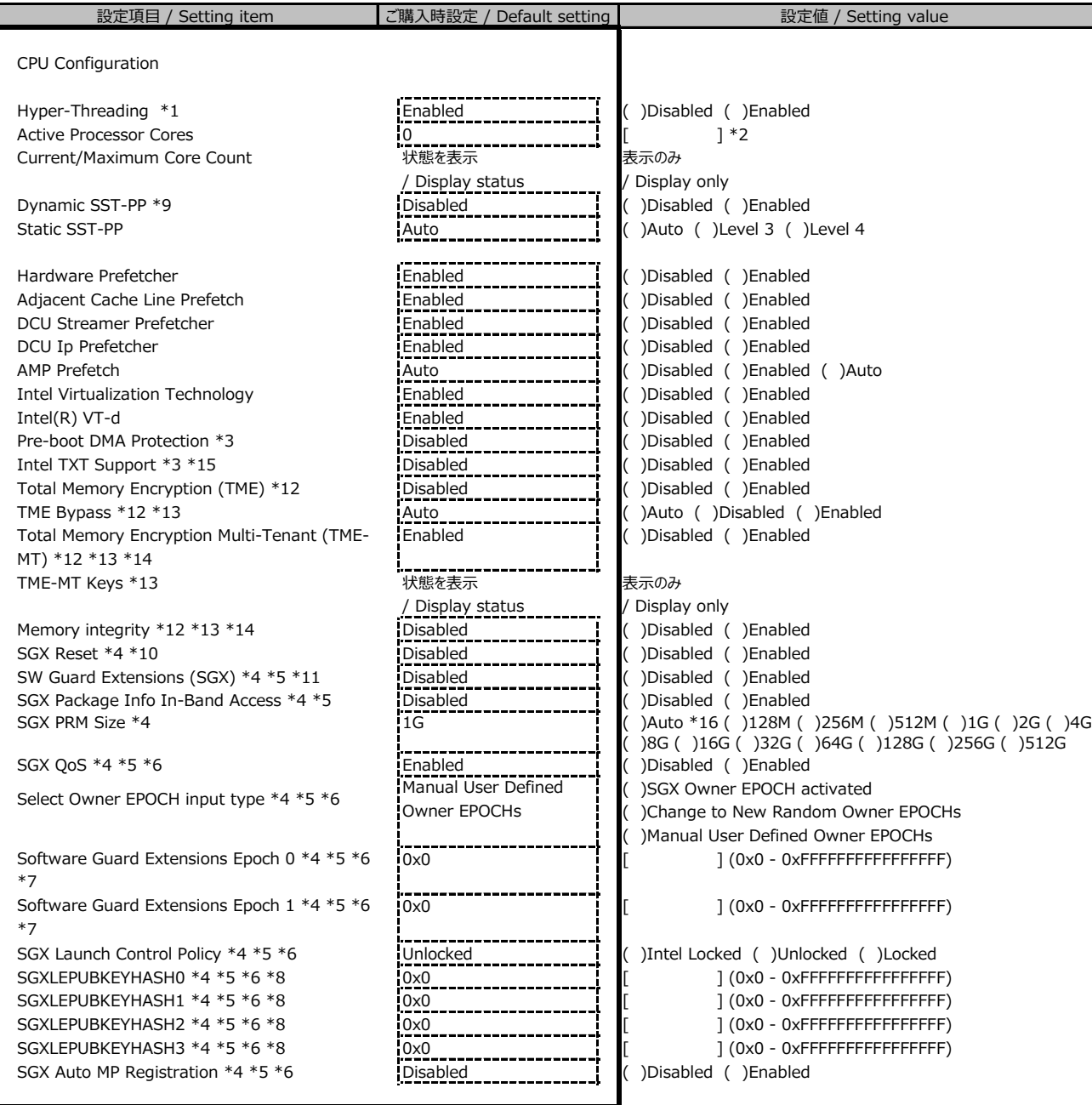

Application Profile の設定に連動する場合があります。

/ It may work in conjunction with Application Profile settings. \*1: Hyper-Threading対応CPU搭載時に表示

/ Displayed when the installed CPU is capable of Hyper-Threading feature.

\*2: 搭載するCPUによって異なります(0: All)

/ The display varies depending on the CPU installed. (0: All)

\*3: [Intel(R) VT-d] が [Enabled] のとき選択可能

- / Selectable when [Intel(R) VT-d] is [Enabled].
- \*4: SGX機能をサポートしたCPUを搭載し、かつ以下を設定して再起動した後に表示
- [Total Memory Encryption (TME)]が[Enabled]のとき
- [Local x2APIC]が[Enabled]のとき

- Memory Configurationサブメニューの[NUMA]が[Enabled]のとき

- Memory Configurationサブメニューの[Memory Mode]が[Independent]のとき
- / Displays after a reboot with CPU that supports SGX features and configured with the following:
- When [Total Memory Encryption (TME)] is [Enabled]
- When [Local x2APIC] is [Enabled]
- When [NUMA] in Memory Configuration submenu is[Enabled]
- When [Memory Mode] in Memory Configuration submenu is [Independent]
- \*5: SGX機能を有効化可能な構成のとき選択可能

#### / Selectable when the configuration enables SGX feature.

#### \*6: [SW Guard Extensions (SGX)]が[Enabled]のとき表示

- / Displayed when [SW Guard Extensions (SGX)] is [Enabled].
- \*7: [Select Owner EPOCH input type]が[SGX Owner EPOCH activated]以外のとき表示
- / Displayed when [Select Owner EPOCH input type] is other than [SGX Owner EPOCH activated].
- \*8: [SGX Launch Control Policy]が[Locked]のとき表示
- / Displayed when [SGX Launch Control Policy] is [Locked].
- \*9: Intel Speed Select Technology Performance ProfileをサポートしたCPUを搭載時のみ表示
- / Displayed only when CPU that supports Intel Speed Select Technology Performance Profile is installed.

\*10: Enabledを設定後の初回起動中にSGX設定をリセットし、自動的にDisabledに変更

- / Resets the SGX configuration during the first boot after Enabled is configured and automatically changes to Disabled.
- \*11: \*6の条件を満たさない場合でも、Enabledに設定済みの場合はDisabledへ変更するために選択可能 / Can be selected to change to Disabled if set to Enabled, even if \*6 conditions are not met.
- \*12: メモリ構成がDIMMを含むとき選択可能
- / Selectable when memory configuration includes DIMM.
- \*13: [Total Memory Encryption (TME)]が[Enabled]のとき表示
- / Displayed when [Total Memory Encryption (TME)] is [Enabled].
- \*14: [Limit CPU Physical Address to 46 bits] が [Disabled] のとき選択可能
- / Selectable when [Limit CPU Physical Address to 46 bits] is [Disabled].
- \*15: Security Configurationサブメニューの [TPM Support] で [Enabled] を設定して再起動した後に選択可能
- / Selectable after rebooting with [TPM Support] in Security Configuration submenu set to [Enabled].
- \*16: 第5世代インテルR XeonRスケーラブルプロセッサーXCC/MCC SKU (コード名:Emerald Rapids)が搭載されている場合に表示
- / Display when 5th Generation IntelR XeonR Scalable Processor XCC / MCC SKUs (code name: Emerald Rapids) are installed.

### ■ CPU Configurationサブメニュー(続き)

#### **/ CPU Configuration submenu (continuation)**

( )ご購入時設定を変更していない / The default setting has not been changed.

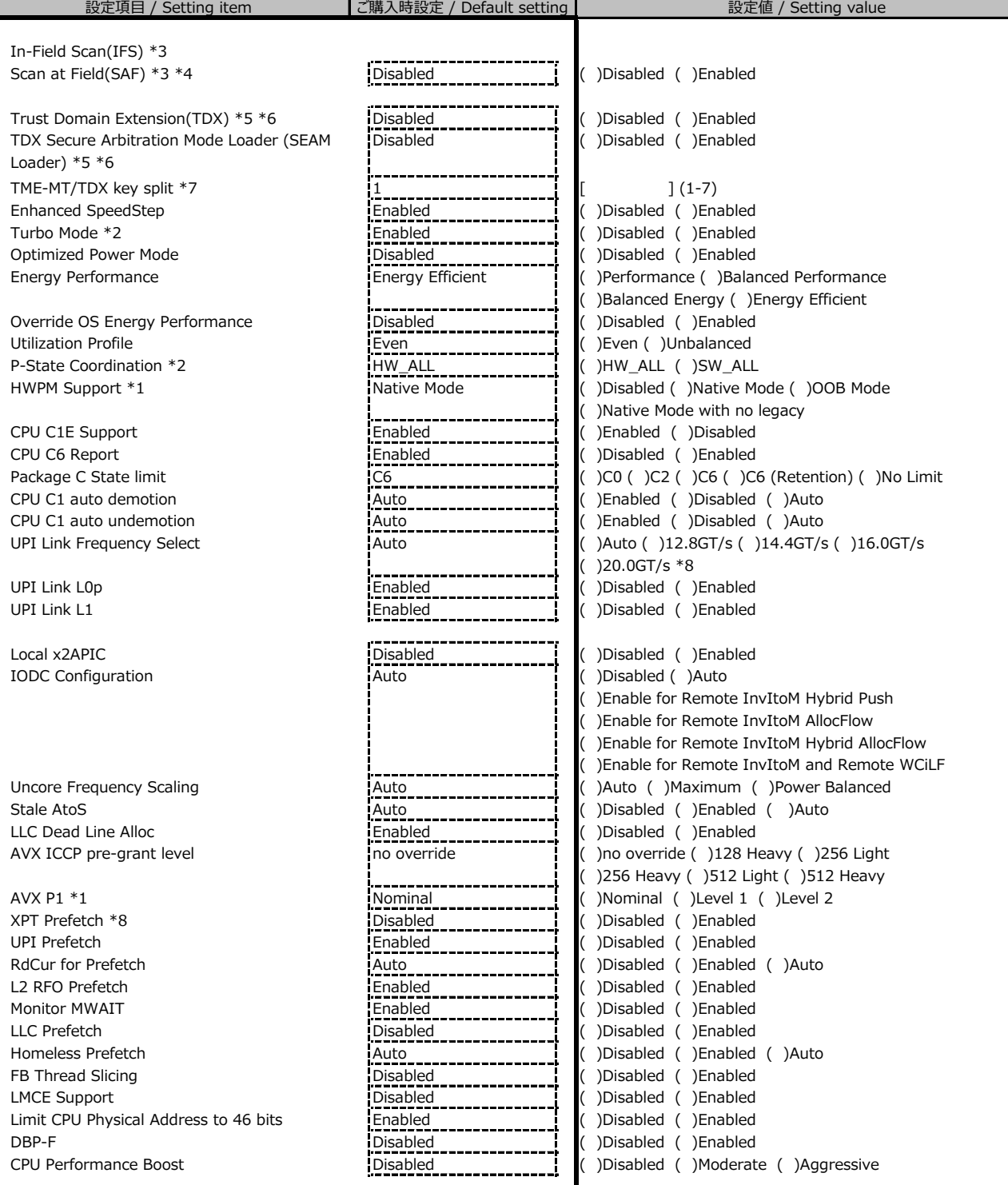

Application Profile の設定に連動する場合があります。

/ It may work in conjunction with Application Profile settings.

\*1: [Enhanced SpeedStep]が[Enabled]のとき表示

- / Displayed when [Enhanced SpeedStep] is [Enabled].
- \*2: [Enhanced SpeedStep]が[Enabled]のとき選択可能
- / Selectable when [Enhanced SpeedStep] is [Enabled].
- \*3: IFS, TME, SGX機能をサポートしたCPUを搭載したときに表示
- / Displays after a reboot with CPU that supports IFS, TME and SGX features.
- \*4: [Total Memory Encryption(TME)], [Local x2APIC] がともに[Enabled]のとき選択可能
- / Selectable when both [Total Memory Encryption(TME)] and [Local x2APIC] are [Enabled].
- \*5: TDX機能をサポートしたCPUを搭載したときに表示
- / Displays after a reboot with CPU that supports TDX features. \*6: TDX機能をサポートしたCPUを搭載し、かつ以下を設定して再起動した後に表示
- [Total Memory Encryption (TME)]が[Enabled]のとき
- 
- [Total Memory Encryption Multi-Tenant(TME-MT)] が [Enabled]のとき - [Limit CPU Physical Address to 46 bits]が[Disabled]のとき
- [Local x2APIC]が[Enabled]のとき
- [Memory integrity]が[Enabled]のとき
- Memory Configurationサブメニューの[NUMA]が[Enabled]のとき
- Memory Configurationサブメニューの[Memory Mode]が[Independent]のとき
- / Displays after a reboot with CPU that supports TDX features and configured with the following:
- When [Total Memory Encryption (TME)] is [Enabled]
- When [Total Memory Encryption Multi-Tenant(TME-MT)] is [Enabled]
- When [Limit CPU Physical Address to 46 bits] is [Disabled]
- When [Local x2APIC] is [Enabled]
- When [[Memory integrity] is [Enabled]
- When [NUMA] in Memory Configuration submenu is[Enabled]
- When [Memory Mode] in Memory Configuration submenu is [Independent]
- \*7: TDX機能をサポートしたCPUを搭載し、かつ以下を設定して再起動した後に表示
- [Trust Domain Extension(TDX)]が[Enabled]のとき
- [Total Memory Encryption Multi-Tenant(TME-MT)] が [Enabled]のとき
- / Displays after a reboot with CPU that supports TDX features and configured with the following:
- When [Trust Domain Extension(TDX)] is [Enabled]
- When [Total Memory Encryption Multi-Tenant(TME-MT)] is [Enabled]
- \*8: 第5世代インテルR XeonRスケーラブルプロセッサーXCC/MCC SKU (コード名:Emerald Rapids)が搭載されている場合に表示
- / Display when 5th Generation IntelR XeonR Scalable Processor XCC / MCC SKUs (code name: Emerald Rapids) are installed.

## **■Memory Statusサブメニュー**

## **/ Memory Status submenu**

( )ご購入時設定を変更していない / The default setting has not been changed.

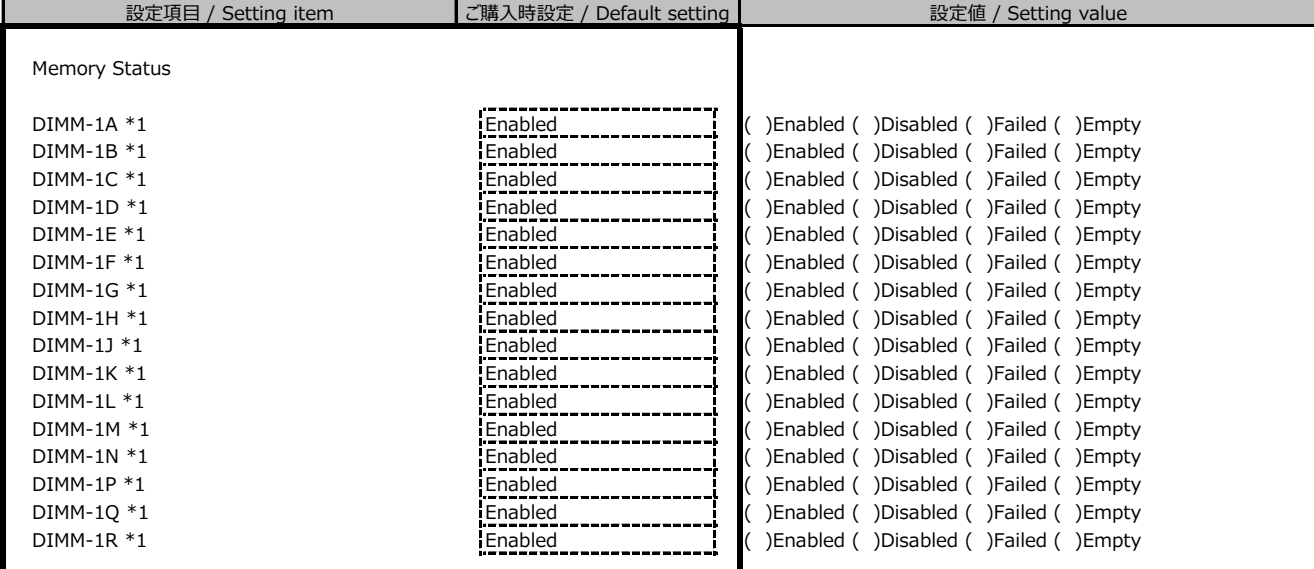

\*1: 装置構成によっては表示される設定値が異なる場合があります。

/ The setting values displayed may differ depending on the device configuration.

## **■Memory Configurationサブメニュー**

### **/ Memory Configuration submenu**

( )ご購入時設定を変更していない / The default setting has not been changed.

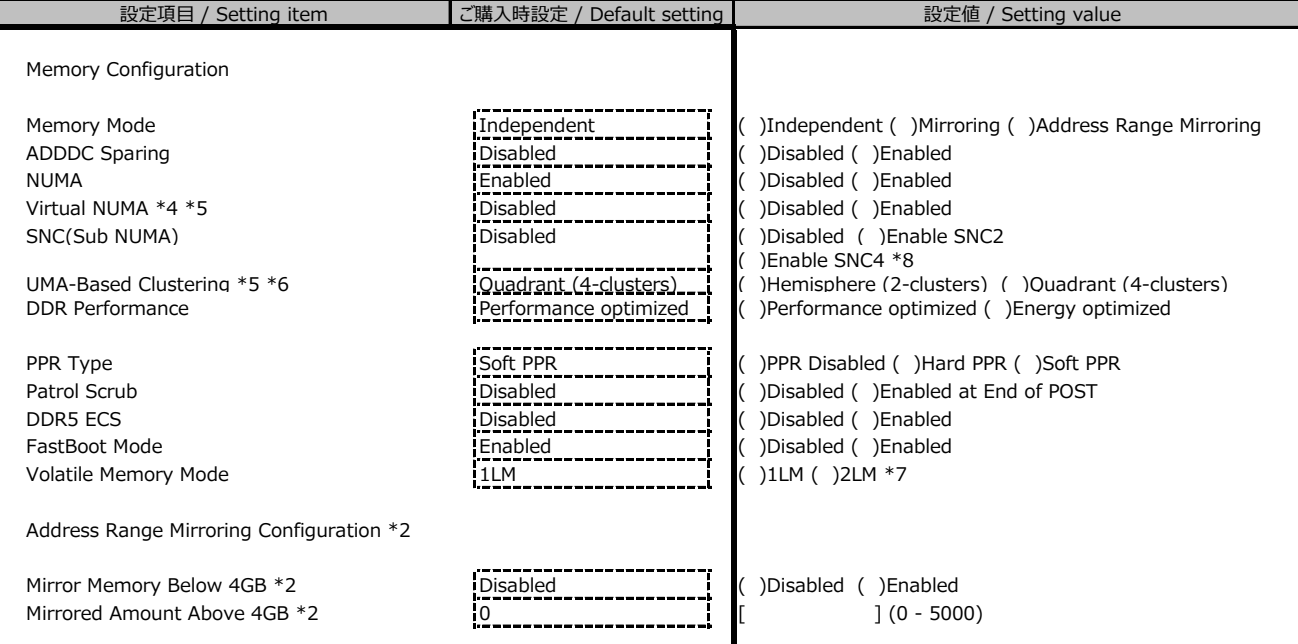

Application Profile の設定に連動する場合があります。

/ It may work in conjunction with Application Profile settings.

\*2: [Memory Mode] で [Address Range Mirroring] を設定して再起動した後に表示

/ Displayed after rebooting with [Memory Mode] set to [Address Range Mirroring].

\*4: [NUMA] が [Enabled] のとき選択可能

/ Selectable when [NUMA] is [Enabled].

\*5: [SNC(Sub NUMA)] が [Disabled] のとき選択可能

/ Selectable when [SNC(Sub NUMA)] is [Disabled].

\*6: 搭載したCPUの種別がXCC(Extreme Core Count)の場合に表示

/ Displayed if the installed CPU type is XCC (Extreme Core Count).

- \*7: 選択肢[2LM]はsocketがHBM socketの場合にのみ表示。BIOSが2LMを構成できない場合は1LMに戻ります。
- / Option [2LM] is displayed only when socket is HBM socket. If BIOS is unable to configure 2LM, mode will fall back to 1LM.

\*8: 選択肢[Enable SNC4]は搭載したCPUの種別がXCC(Extreme Core Count)である場合に表示。

/ Option [Enable SNC4] is displayed only when the installed CPU type is XCC (Extreme Core Count).

**■VMD Configurationサブメニュー**

## **/ VMD Configuration submenu**

( )ご購入時設定を変更していない / The default setting has not been changed.

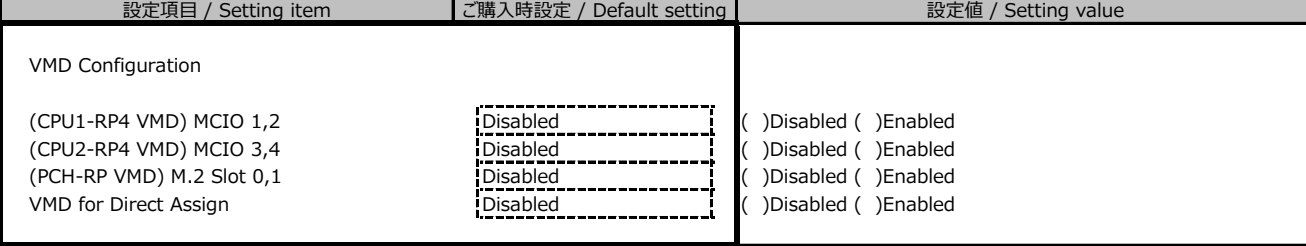

#### **■SATA Configurationサブメニュー**

#### **/ SATA Configuration submenu**

( )ご購入時設定を変更していない / The default setting has not been changed.

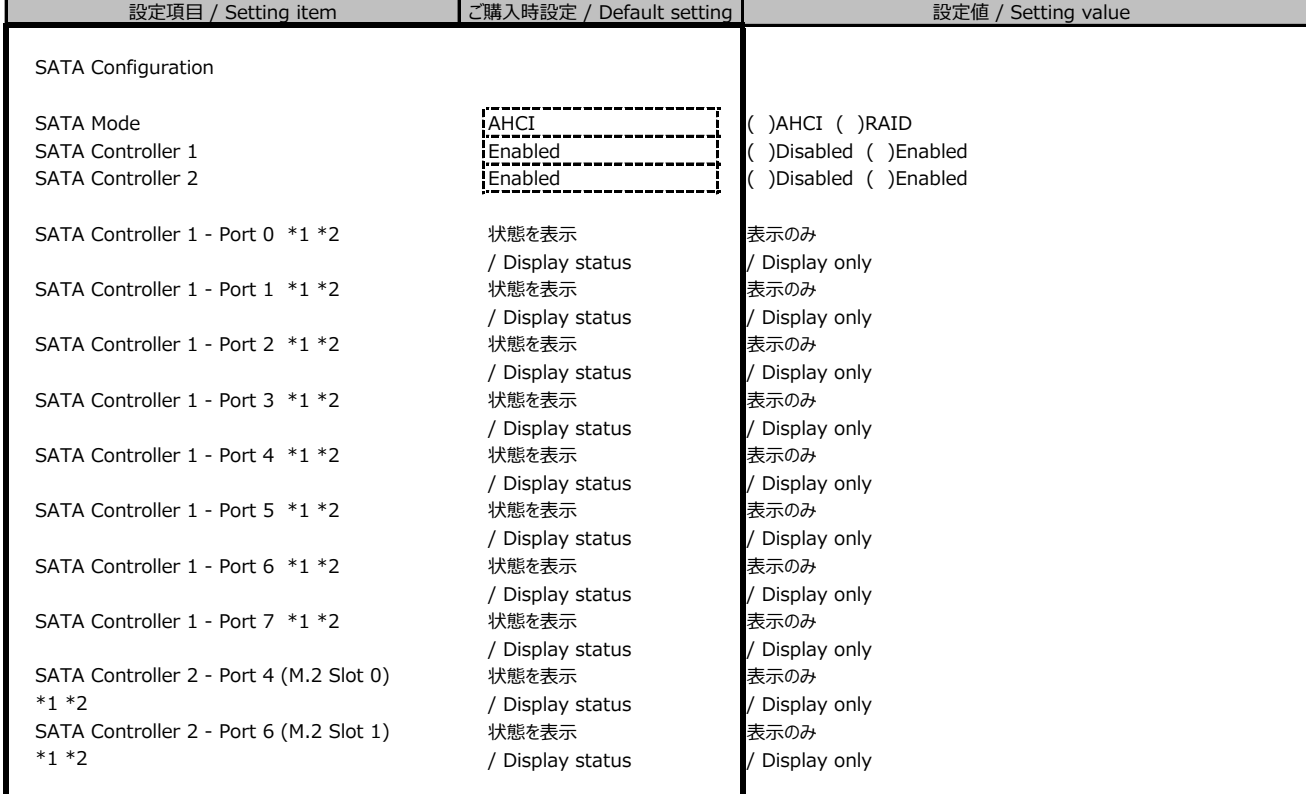

\*1: 装置構成によっては表示される設定値が異なる場合があります。

/ The setting values displayed may differ depending on the device configuration.

\*2: [SATA Mode] が [AHCI] のとき表示

/ Displayed when [SATA Mode] is [AHCI].

## **■Security Configurationサブメニュー**

#### **/ Security Configuration submenu**

( )ご購入時設定を変更していない / The default setting has not been changed.

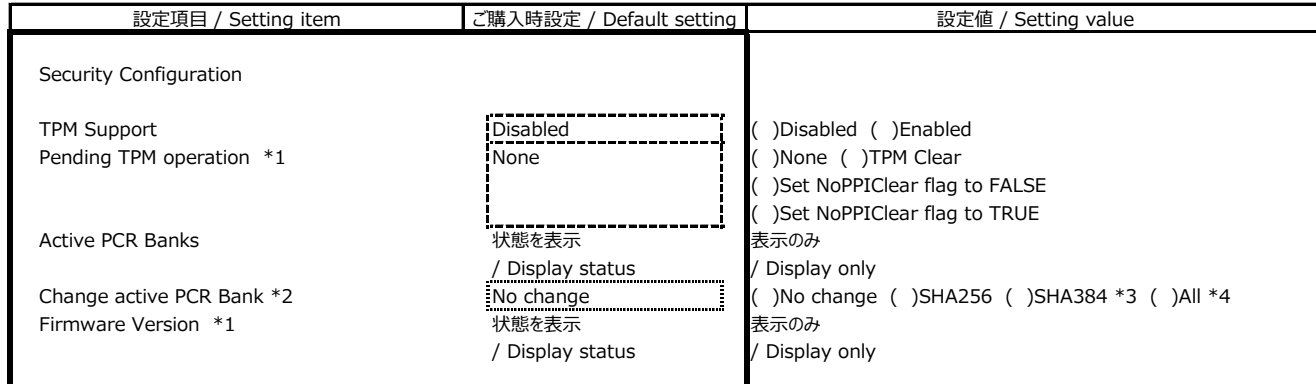

\*1: [TPM Support] が [Enabled]のとき表示

/ Displayed when [TPM Support] is [Enabled].

\*2: SHA256、SHA384、またはAllを設定後の初回起動中に設定反映し、自動的にNo changeに変更

/ Apply the configuration during the first boot after configuring SHA256, SHA384, or All, and then automatically change it to No change.

\*3: 搭載されたTPMがSHA384 PCR Bankをサポートしている場合にのみ変更を適用します。

- / Apply changes only if the installed TPM supports the SHA384 PCR Bank.
- \*4: 搭載されたTPMが単一のPCR Bankの有効化のみをサポートしている場合はSHA256 PCR Bankが有効になります。 / If the installed TPM supports the activation of only a single PCR Bank, the SHA256 PCR Bank will be enabled.

## **■USB Configurationサブメニュー**

#### **/ USB Configuration submenu**

( )ご購入時設定を変更していない / The default setting has not been changed.

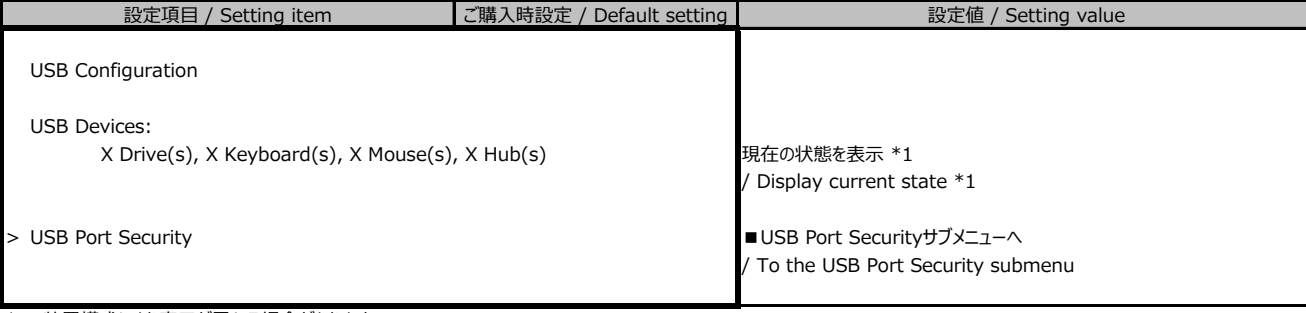

\*1: 装置構成により表示が異なる場合があります。

/ The display may differ depending on the device configuration.

### **■USB Port Securityサブメニュー**

#### **/ USB Port Security submenu**

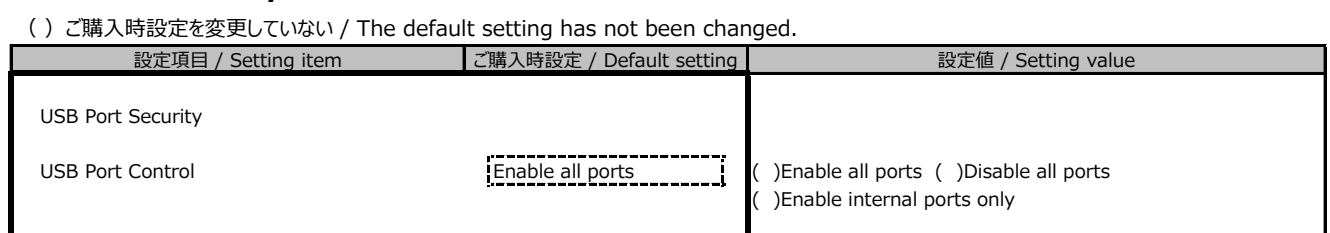

## **■Super IO Configurationサブメニュー**

### **/ Super IO Configuration submenu**

( )ご購入時設定を変更していない / The default setting has not been changed.

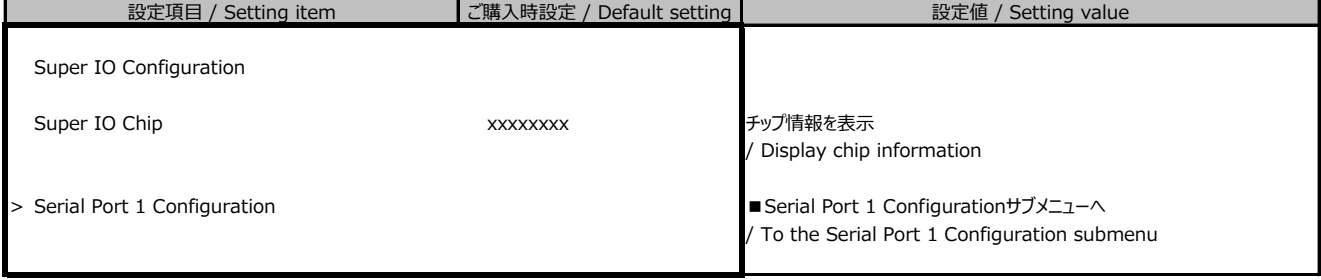

## **■Serial Port 1 Configurationサブメニュー**

## **/ Serial Port 1 Configuration submenu**

( )ご購入時設定を変更していない / The default setting has not been changed.

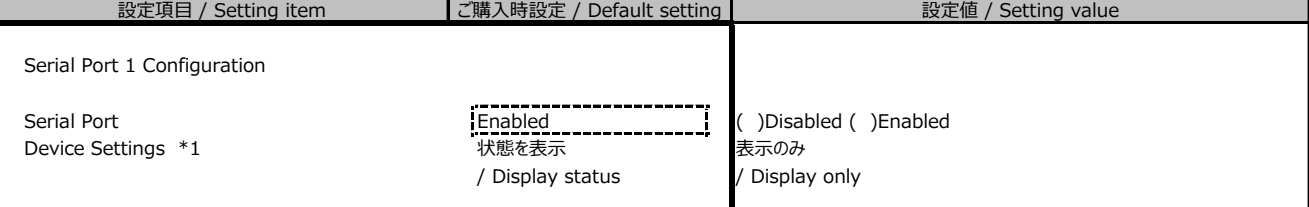

\*1: [Serial Port] が [Enabled] のとき表示

/ Displayed when [Serial Port] is [Enabled].

## **■UEFI Network Stack Configurationサブメニュー**

## **/ UEFI Network Stack Configuration submenu**

( )ご購入時設定を変更していない / The default setting has not been changed.

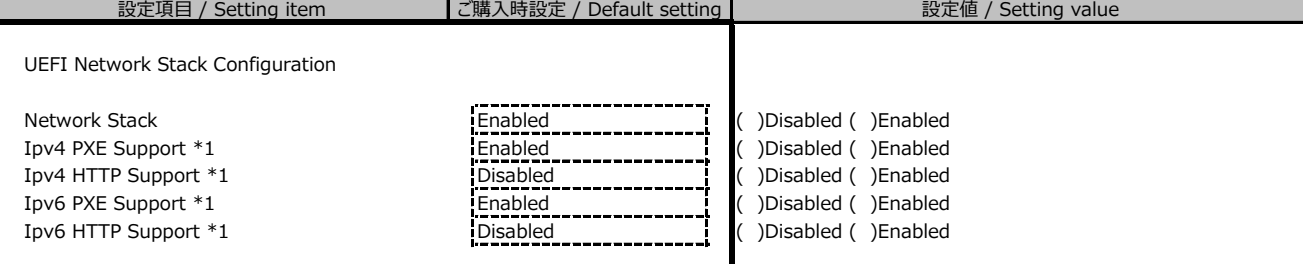

\*1: [Network Stack] が [Enabled] のとき表示

/ Displayed when [Network Stack] is [Enabled].

### **■VIOMサブメニュー**

## **/ VIOM submenu**

( )ご購入時設定を変更していない / The default setting has not been changed.

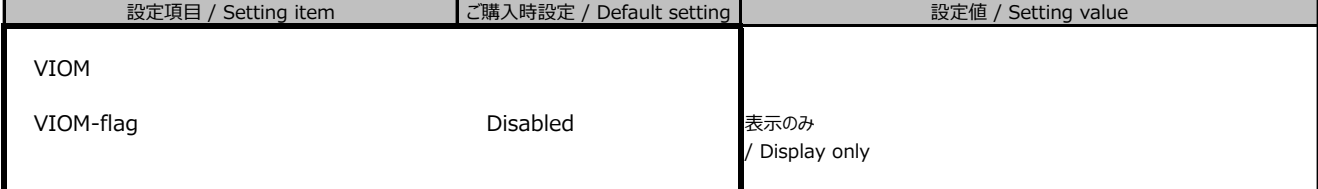

#### **■Power Configurationサブメニュー**

### **/ Power Configuration submenu**

( )ご購入時設定を変更していない / The default setting has not been changed.

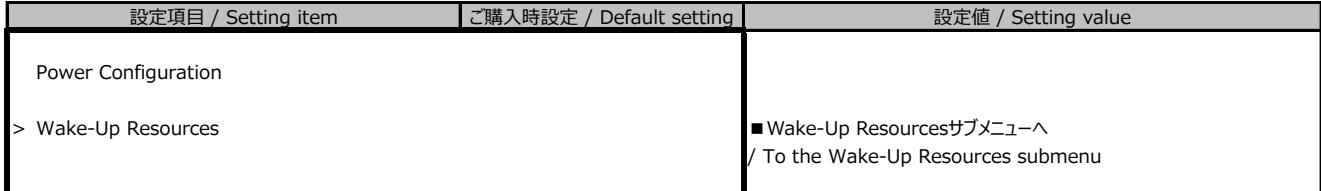

## **■Wake-Up Resourcesサブメニュー**

### **/ Wake-Up Resources submenu**

( )ご購入時設定を変更していない / The default setting has not been changed.

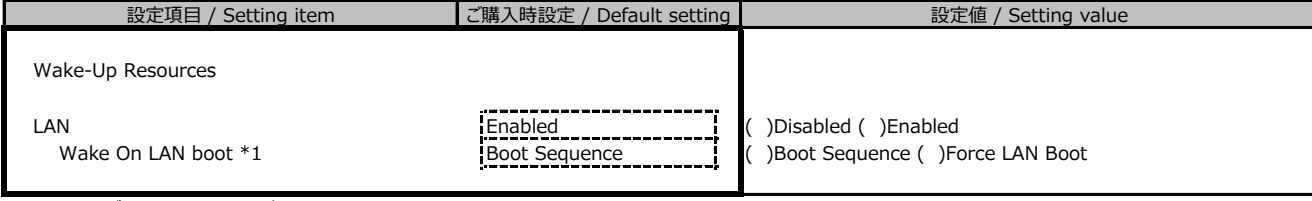

\*1: [LAN] が [Enabled] のとき表示 / Displayed when [LAN] is [Enabled].

## **■iSCSI Configurationサブメニュー**

## **/ iSCSI Configuration submenu**

( )ご購入時設定を変更していない / The default setting has not been changed.

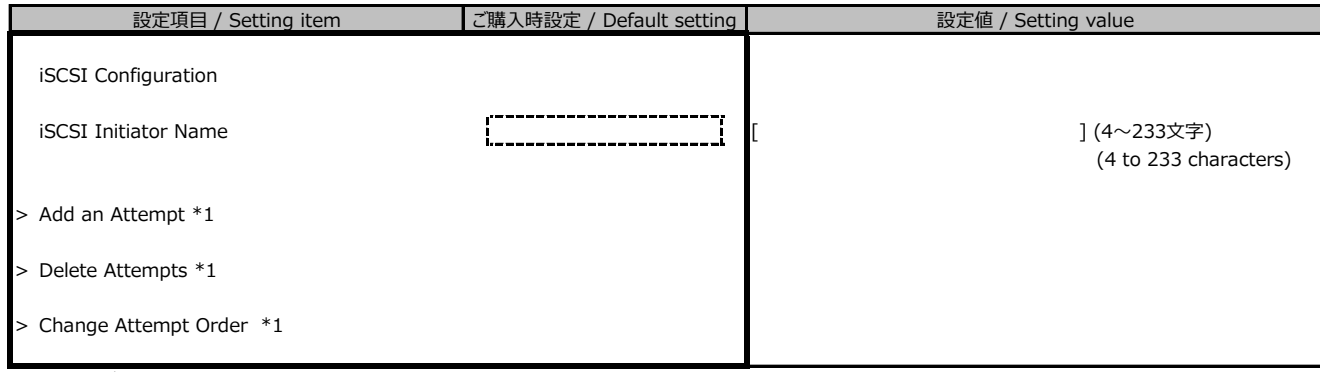

\*1: iSCSIデバイス接続時、選択可能 / Selectable when iSCSI device is connected.

#### **■Driver Healthサブメニュー**

#### **/ Driver Health submenu**

( )ご購入時設定を変更していない / The default setting has not been changed.

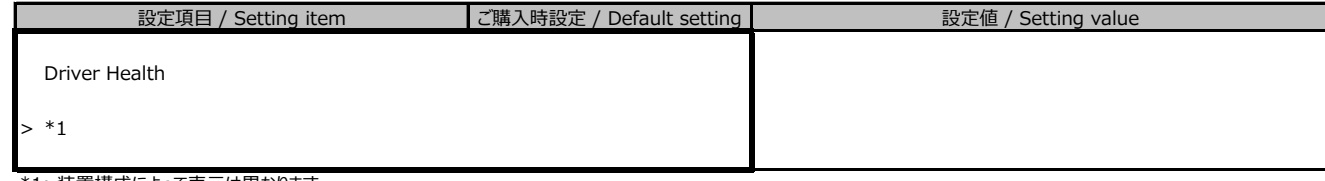

\*1: 装置構成によって表示は異なります。 / The display differs depending on the device configuration.

## **■Tls Auth Configurationサブメニュー**

#### **/ Tls Auth Configuration submenu**

( )ご購入時設定を変更していない / The default setting has not been changed.

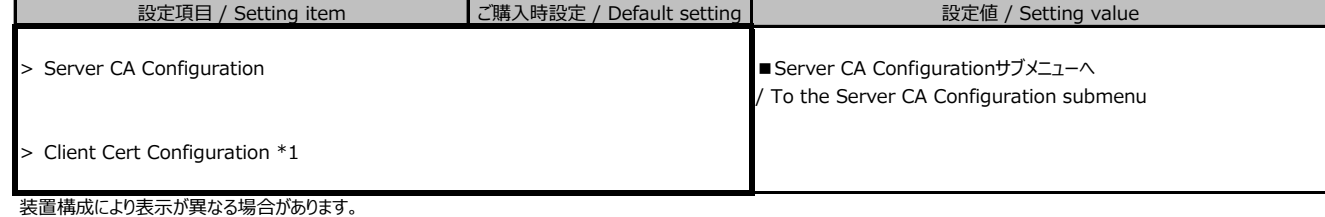

/ The display may differ depending on the device configuration.

\*1: 本項目は使用できません。

/ This item is not available.

## **■Server CA Configurationサブメニュー**

## **/ Server CA Configuration submenu**

( )ご購入時設定を変更していない / The default setting has not been changed.

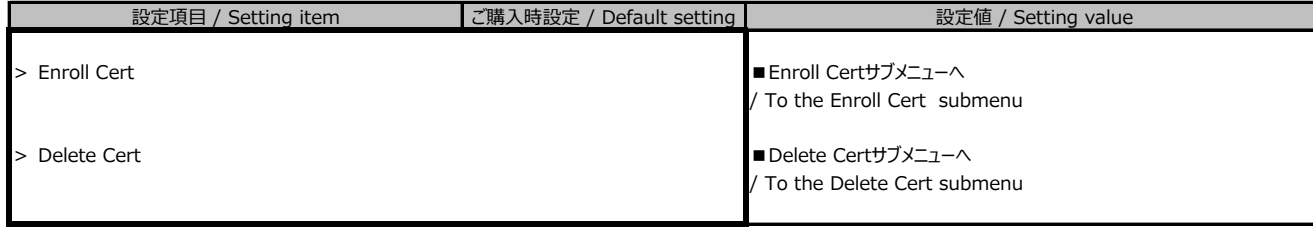

装置構成により表示が異なる場合があります。 / The display may differ depending on the device configuration.

## **■Enroll Certサブメニュー**

#### **/ Enroll Cert submenu**

( )ご購入時設定を変更していない / The default setting has not been changed.

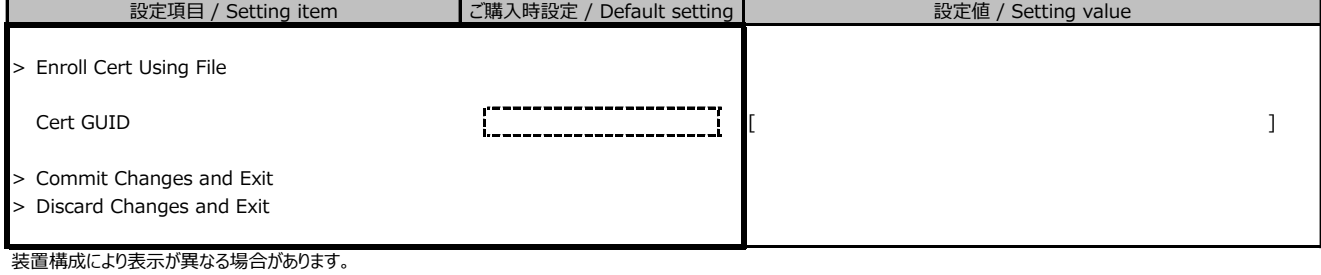

/ The display may differ depending on the device configuration.

## **■Delete Certサブメニュー**

#### **/ Delete Cert submenu**

( )ご購入時設定を変更していない / The default setting has not been changed.

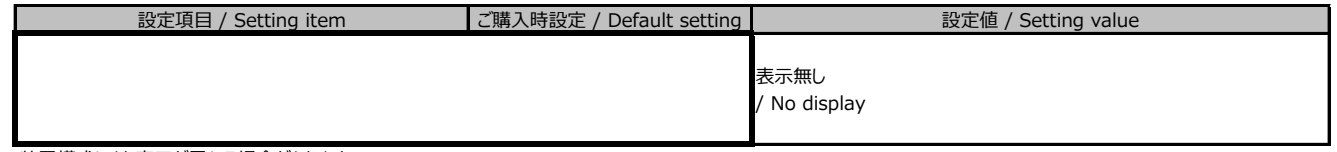

装置構成により表示が異なる場合があります。

/ The display may differ depending on the device configuration.

## **■Network Device Listサブメニュー**

## **/ Network Device List submenu**

( )ご購入時設定を変更していない / The default setting has not been changed.

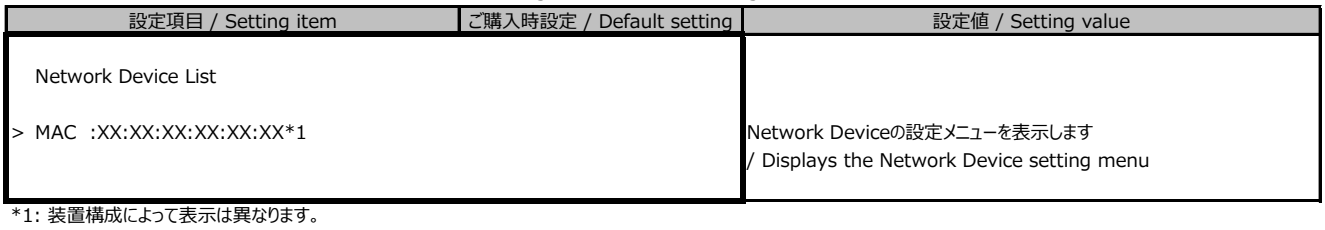

/ The display differs depending on the device configuration.

## **B.3 Managementメニュー**

## **/ Management menu**

-<br>() ご購入時設定を変更していない / The default setting has not been changed.

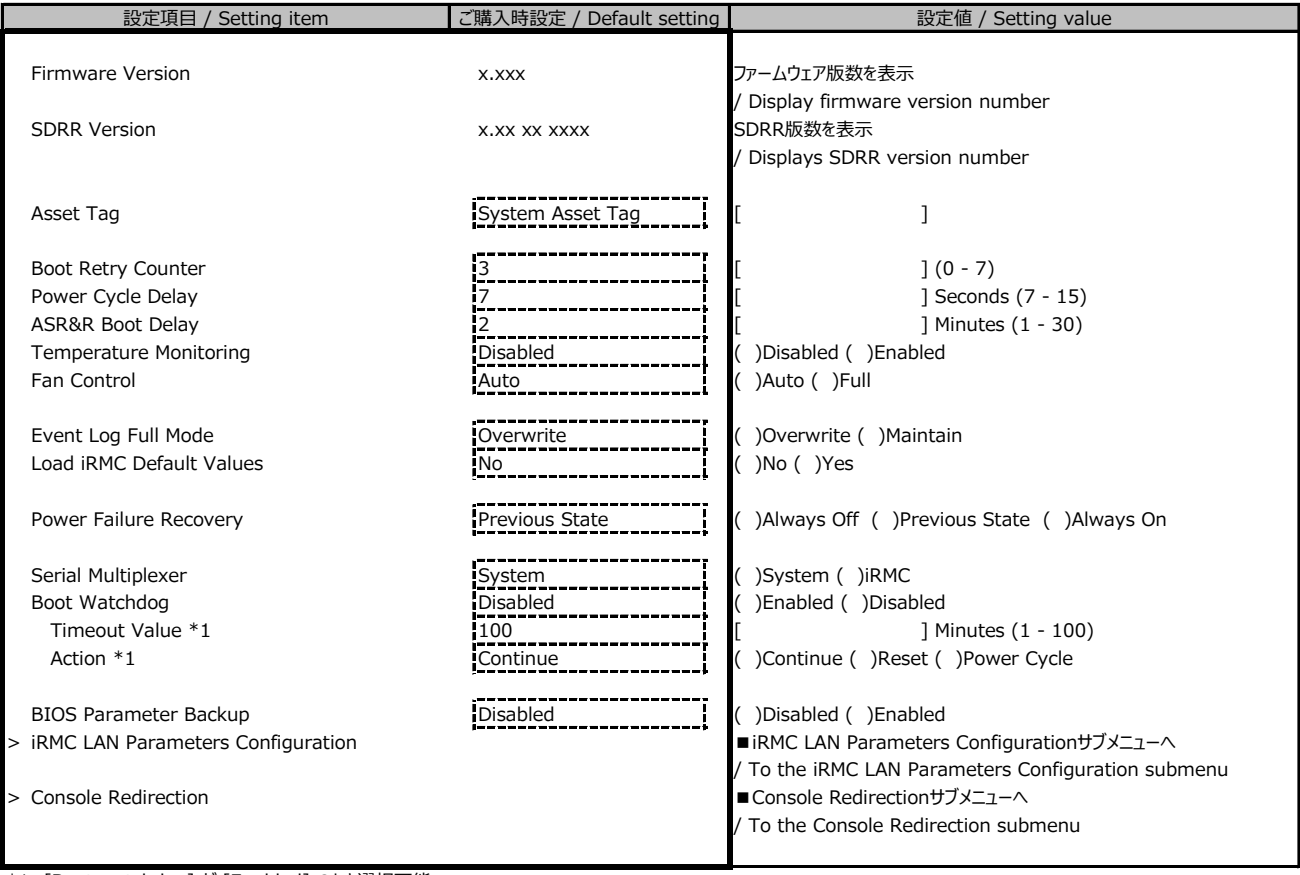

\*1: [Boot watchdog] が [Enabled] のとき選択可能

/ Selectable when [Boot watchdog] is [Enabled].

## **■iRMC LAN Parameters Configurationサブメニュー**

#### **/ iRMC LAN Parameters Configuration submenu**

( )ご購入時設定を変更していない / The default setting has not been changed.

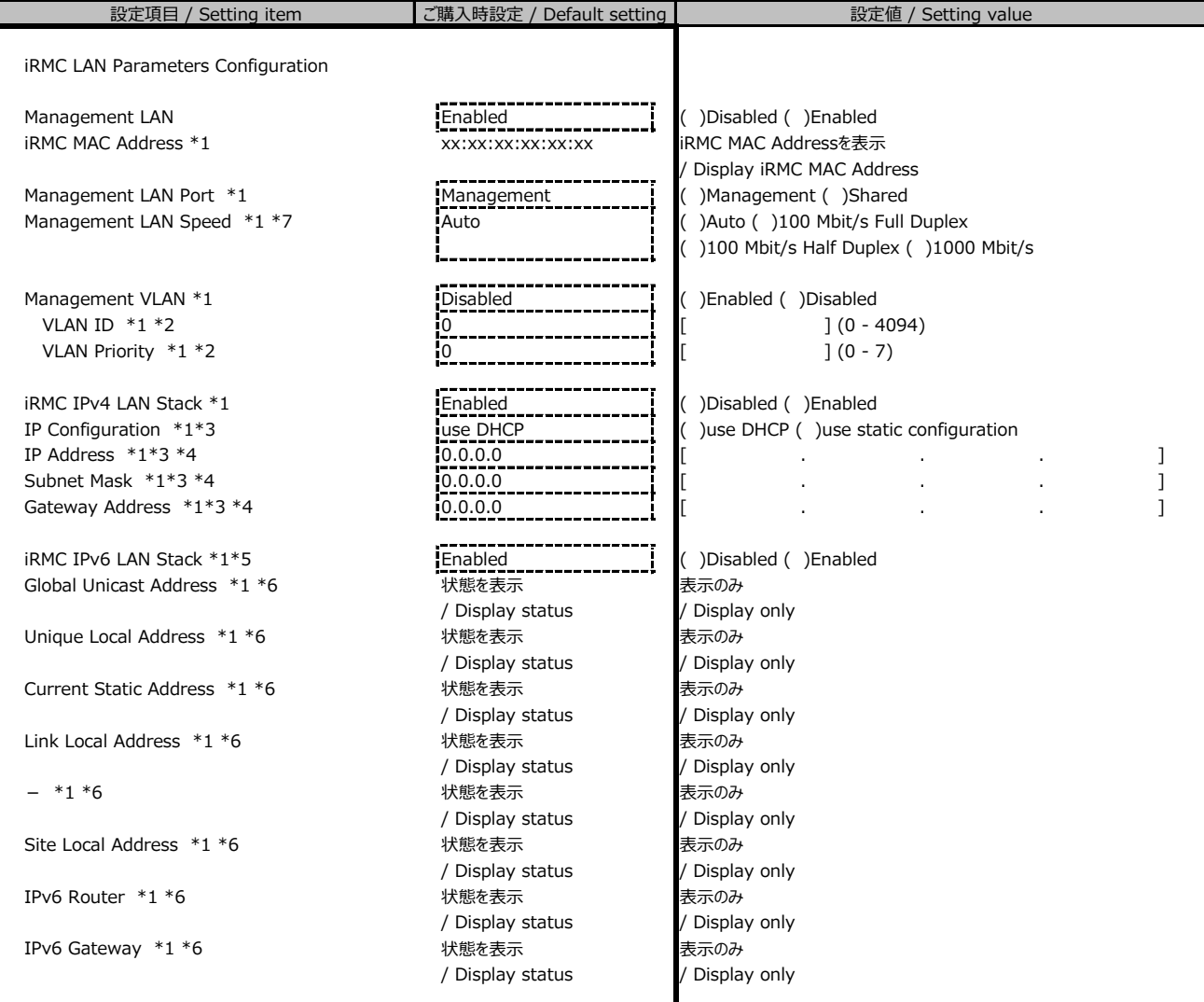

\*1: [Management LAN] が [Enabled] のとき表示

/ Displayed when [Management LAN] is [Enabled].

\*2: [Management VLAN] が [Enabled] のとき表示

/ Displayed when [Management VLAN] is [Enabled].

\*3: [iRMC IPv4 LAN Stack] が [Enabled] のとき表示

/ Displayed when [iRMC IPv4 LAN Stack] is [Enabled]. \*4: [IP Configuration] が [use static configuration] のとき設定可能

/ Configurable when [IP Configuration] is [use static configuration].

\*5: 構成や環境によってIPv6のネットワーク情報が表示される場合があります

/ IPv6 network information may be displayed depending on the configuration and environment.

\*6: [iRMC IPv6 LAN Stack] が [Enabled] のとき、構成や環境によって表示される場合があります

/ When [iRMC IPv6 LAN Stack] is [Enabled], this may be displayed depending on the configuration and environment.

\*7: [Management LAN Port] が [Management] のとき選択可能

/ Selectable when [Management LAN Port] is [Management].

## **■Console Redirectionサブメニュー**

### **/ Console Redirection submenu**

( )ご購入時設定を変更していない / The default setting has not been changed.

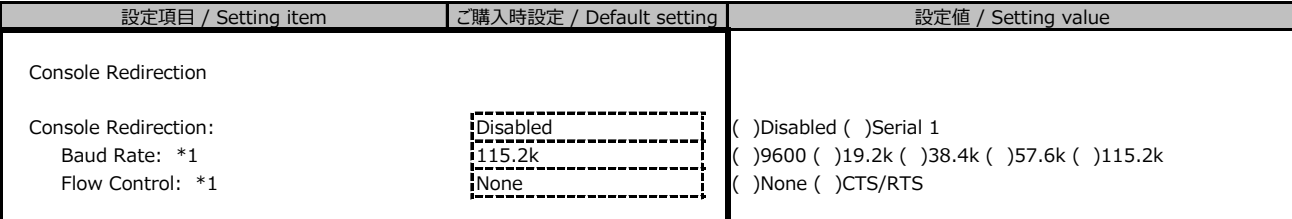

\*1: [Console Redirection] が [Serial 1] のとき表示

/ Displayed when [Console Redirection] is [Serial 1].

## **B.4 Securityメニュー**

## **/ Security menu**

( )ご購入時設定を変更していない / The default setting has not been changed.

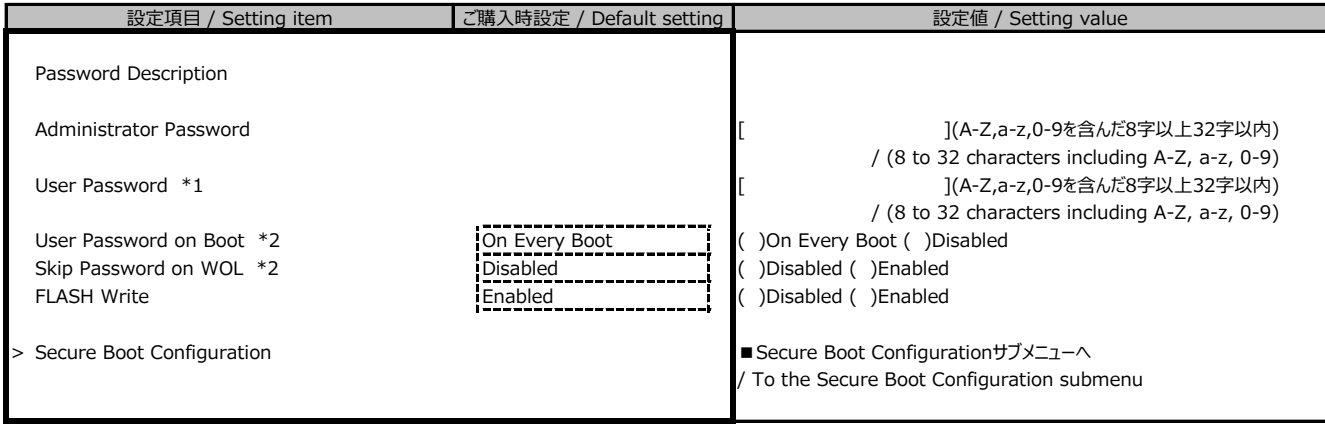

\*1: [Administrator Password] 設定時に表示

/ Displayed when setting [Administrator Password].

\*2: [User Password] 設定時に選択可能

/ Selectable when setting [User Password].

## **■Secure Boot Configurationサブメニュー**

#### **/ Secure Boot Configuration submenu**

( )ご購入時設定を変更していない / The default setting has not been changed.

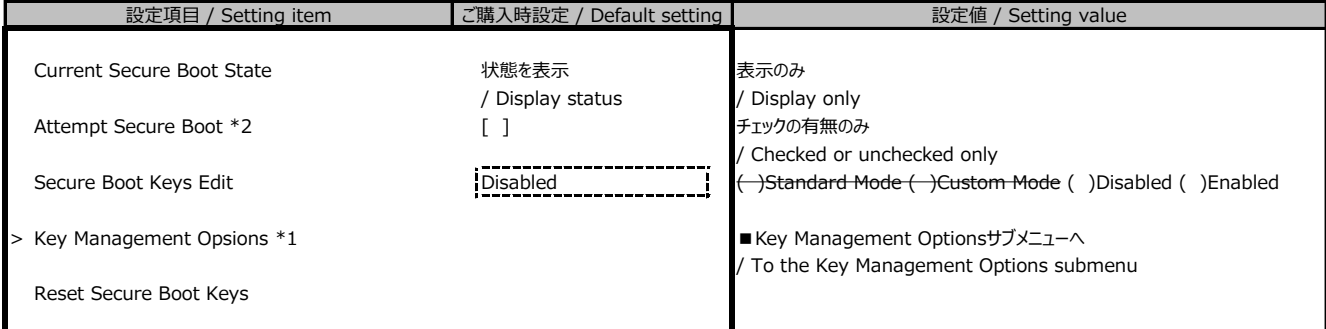

装置構成や環境により表示が異なる場合があります

/ The display may differ depending on the device configuration and environment.

\*1: [Secure Boot Mode] が [Custom Mode] のとき選択可能

/ Selectable when [Secure Boot Mode] is [Custom Mode].

\*2: Reset Secure Boot Keys の押下で設定可能

/ Available when the 'Reset Secure Boot Keys' is pressed

## **■Key Management Optionsサブメニュー**

#### **/ Key Management Options submenu**

( )ご購入時設定を変更していない / The default setting has not been changed.

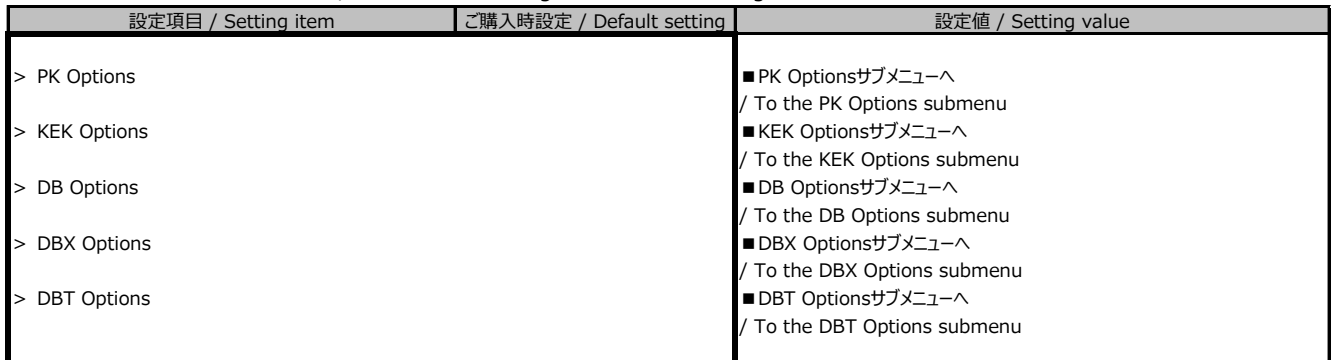

## **■PK Optionsサブメニュー**

#### **/ PK Options submenu**

( )ご購入時設定を変更していない / The default setting has not been changed.

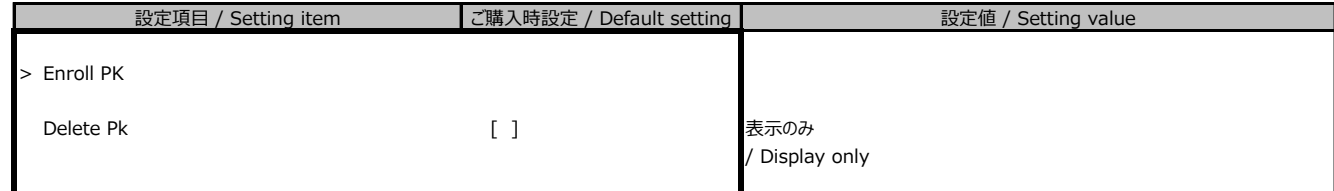

装置構成や環境により表示が異なる場合があります

/ The display may differ depending on the device configuration and environment.

## **■Enroll PKサブメニュー**

#### **/ Enroll PK submenu**

( )ご購入時設定を変更していない / The default setting has not been changed.

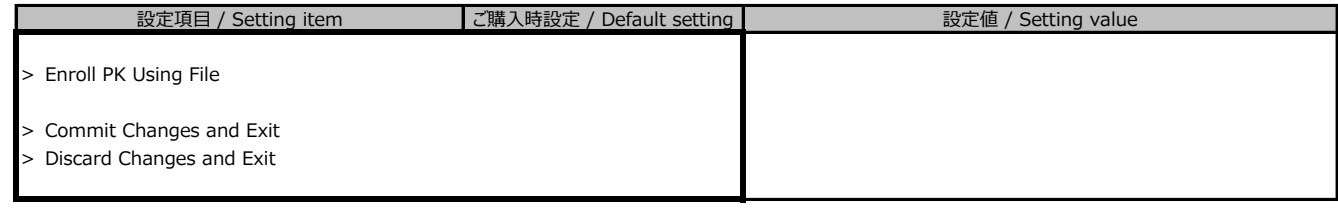

## **■KEK Optionsサブメニュー**

#### **/ KEK Options submenu**

( )ご購入時設定を変更していない / The default setting has not been changed.

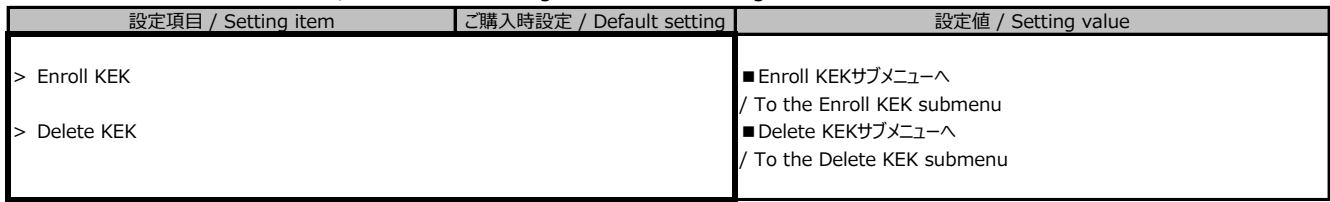

## **■Enroll KEKサブメニュー**

#### **/ Enroll KEK submenu**

( )ご購入時設定を変更していない / The default setting has not been changed.

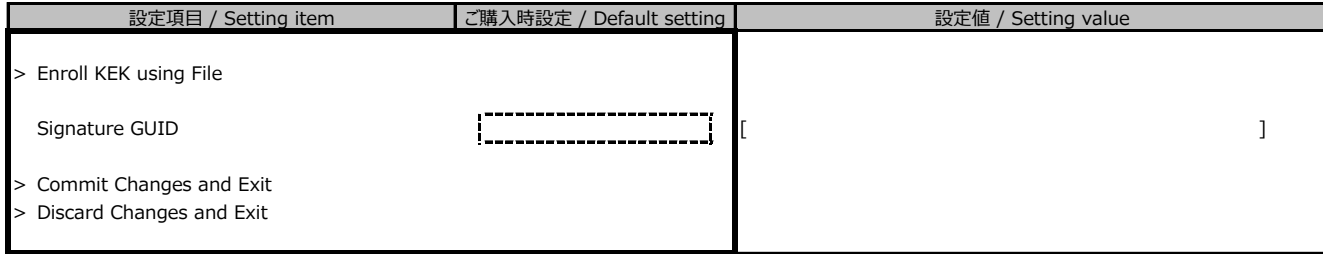

## **■Delete KEKサブメニュー**

#### **/ Delete KEK submenu**

( )ご購入時設定を変更していない / The default setting has not been changed.

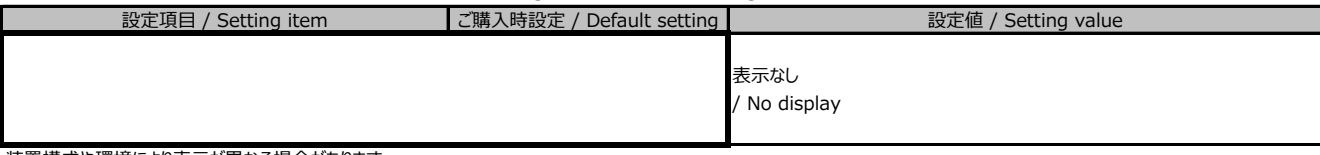

装置構成や環境により表示が異なる場合があります

/ The display may differ depending on the device configuration and environment.

## **■DB Optionsサブメニュー**

### **/ DB Options submenu**

( )ご購入時設定を変更していない / The default setting has not been changed.

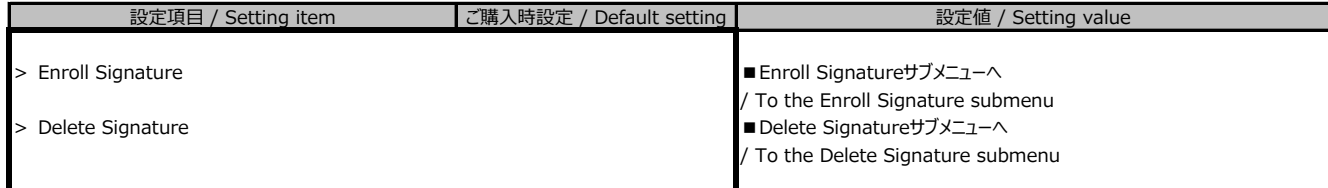

## **■Enroll Signatureサブメニュー**

#### **/ Enroll Signature submenu**

( )ご購入時設定を変更していない / The default setting has not been changed.

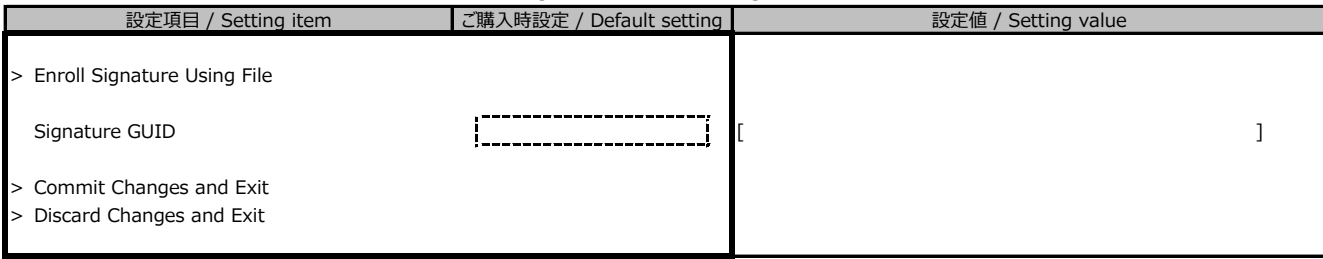

## **■Delete Signatureサブメニュー**

#### **/ Delete Signature submenu**

( )ご購入時設定を変更していない / The default setting has not been changed.

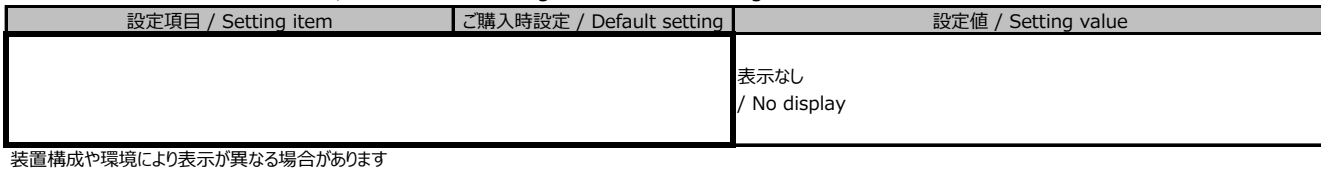

/ The display may differ depending on the device configuration and environment.

## **■DBX Optionsサブメニュー**

## **/ DBX Options submenu**

( )ご購入時設定を変更していない / The default setting has not been changed.

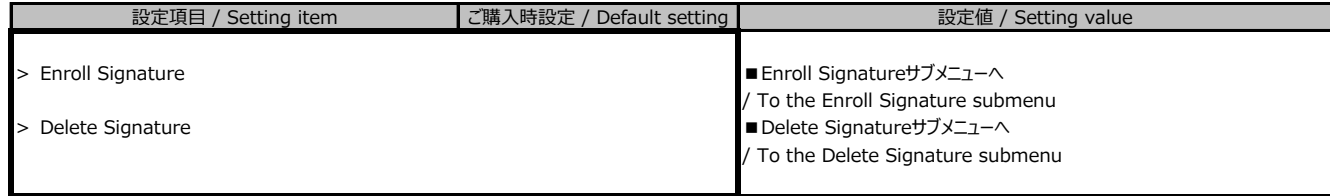

## **■Enroll Signatureサブメニュー**

#### **/ Enroll Signature submenu**

( )ご購入時設定を変更していない / The default setting has not been changed.

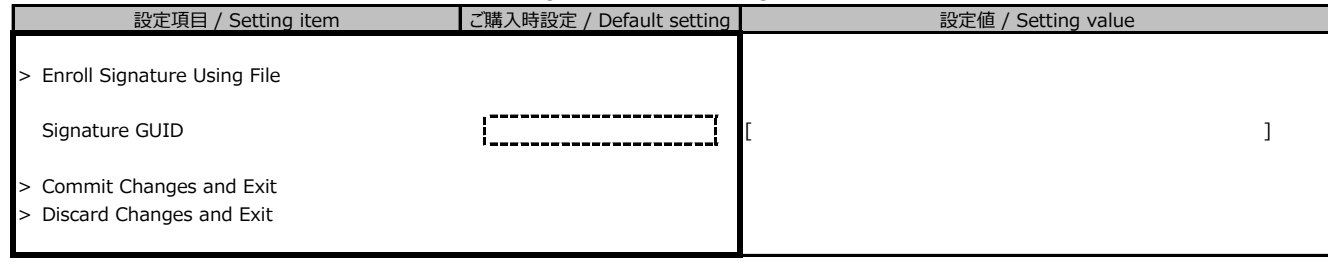

## **■Delete Signatureサブメニュー**

#### **/ Delete Signature submenu**

( )ご購入時設定を変更していない / The default setting has not been changed.

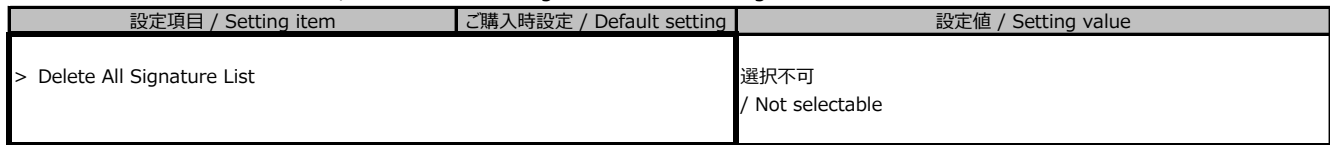

装置構成や環境により表示が異なる場合があります

/ The display may differ depending on the device configuration and environment.

## **■DBT Optionsサブメニュー**

#### **/ DBT Options submenu**

( )ご購入時設定を変更していない / The default setting has not been changed.

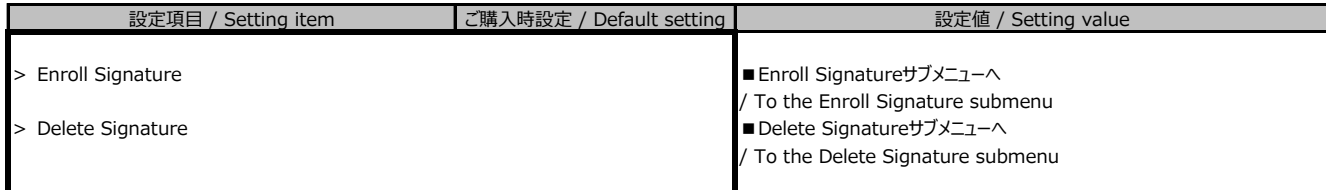

## **■Enroll Signatureサブメニュー**

## **/ Enroll Signature submenu**

( )ご購入時設定を変更していない / The default setting has not been changed.

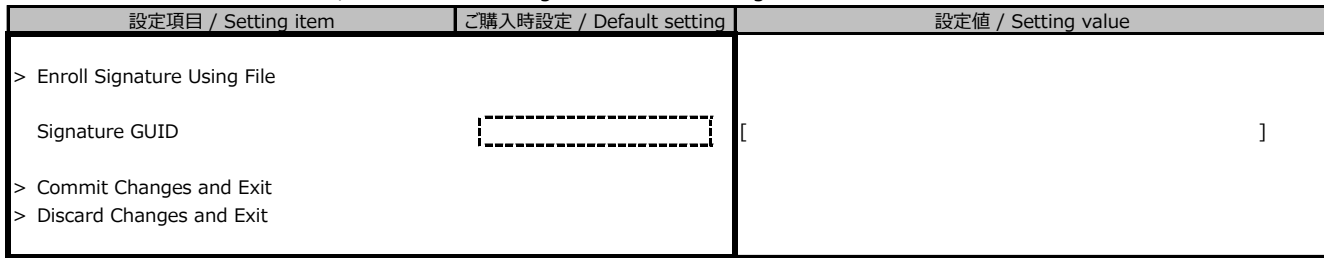

## **■Delete Signatureサブメニュー**

#### **/ Delete Signature submenu**

( )ご購入時設定を変更していない / The default setting has not been changed.

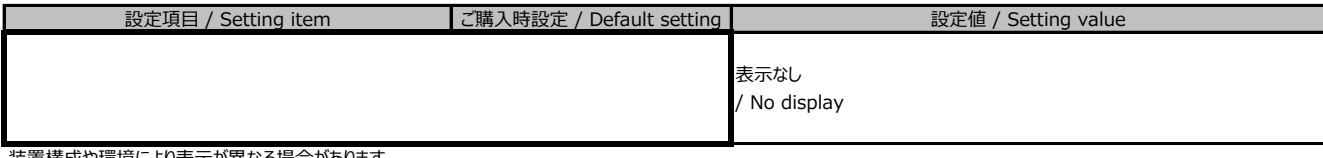

装置構成や環境により表示が異なる場合があります

/ The display may differ depending on the device configuration and environment.

## **B.5 Bootメニュー**

## **/ Boot menu**

( )ご購入時設定を変更していない / The default setting has not been changed.

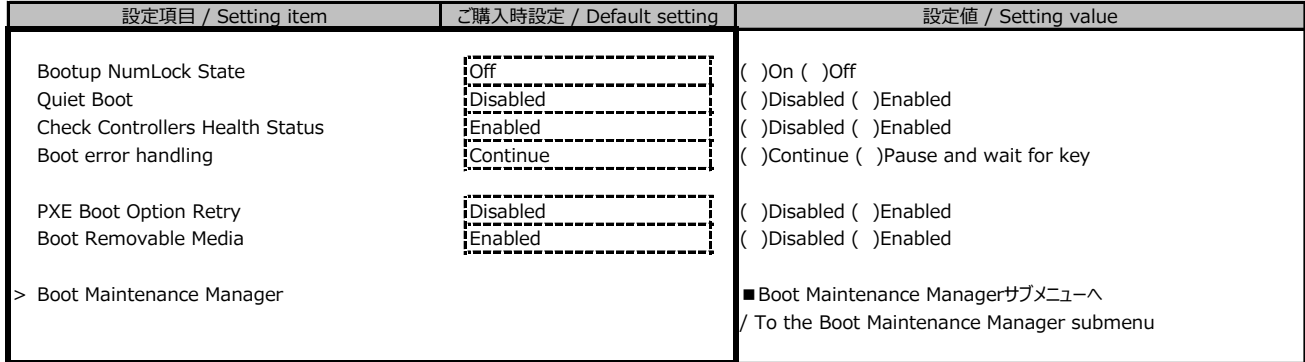

#### **■Boot Maintenance Managerサブメニュー**

#### **/ Boot Maintenance Manager submenu**

( )ご購入時設定を変更していない / The default setting has not been changed.

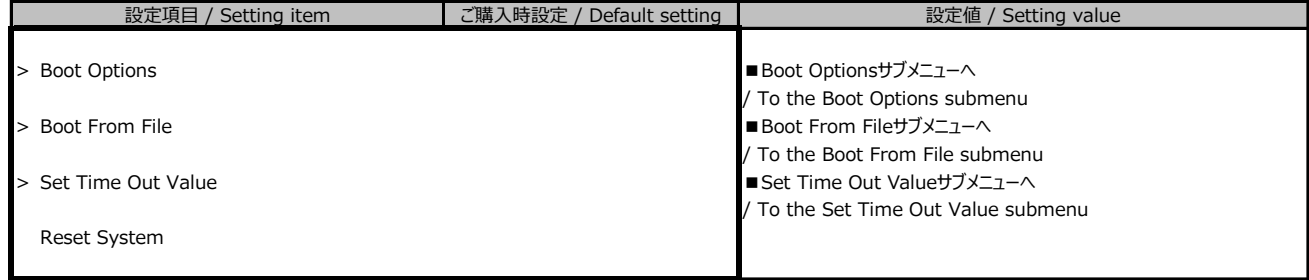

## **■Boot Optionsサブメニュー**

#### **/ Boot Options submenu**

( )ご購入時設定を変更していない / The default setting has not been changed.

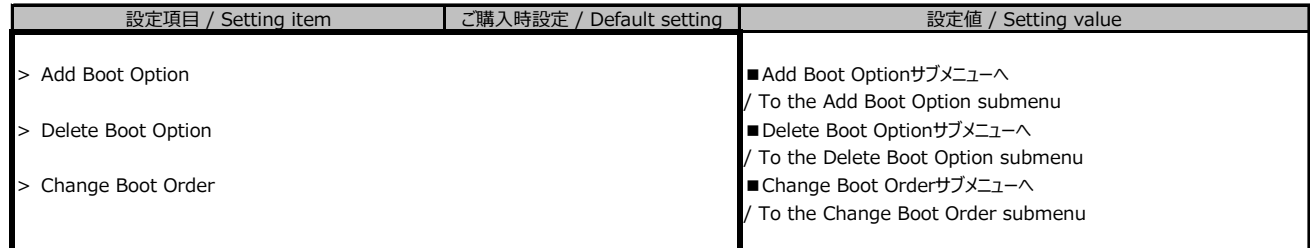

## **■Add Boot Optionサブメニュー**

#### **/ Add Boot Option submenu**

( )ご購入時設定を変更していない / The default setting has not been changed.

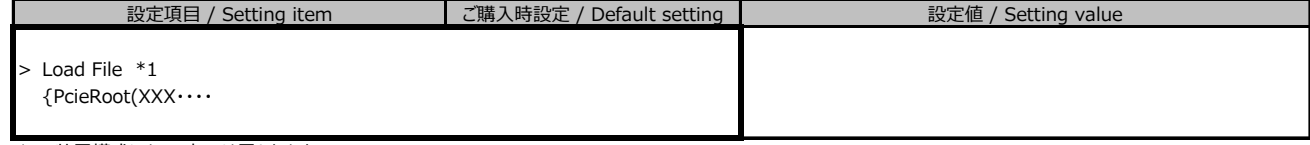

\*1: 装置構成によって表示は異なります。

/ The display differs depending on the device configuration.

## **■Delete Boot Optionサブメニュー**

#### **/ Delete Boot Option submenu**

( )ご購入時設定を変更していない / The default setting has not been changed.

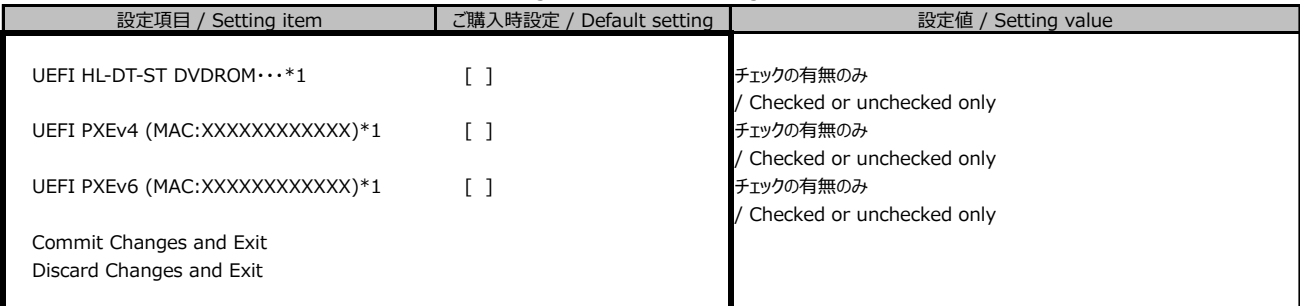

\*1: 装置構成によって表示は異なります。

/ The display differs depending on the device configuration.

## **■Change Boot Orderサブメニュー**

### **/ Change Boot Order submenu**

( )ご購入時設定を変更していない / The default setting has not been changed.

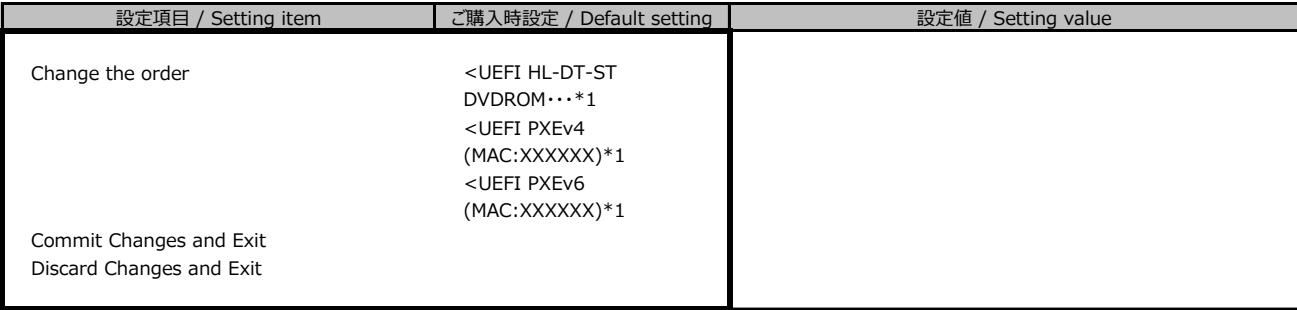

\*1: 装置構成によって表示は異なります。

/ The display differs depending on the device configuration.

## **■Boot From Fileサブメニュー**

#### **/ Boot From File submenu**

( )ご購入時設定を変更していない / The default setting has not been changed.

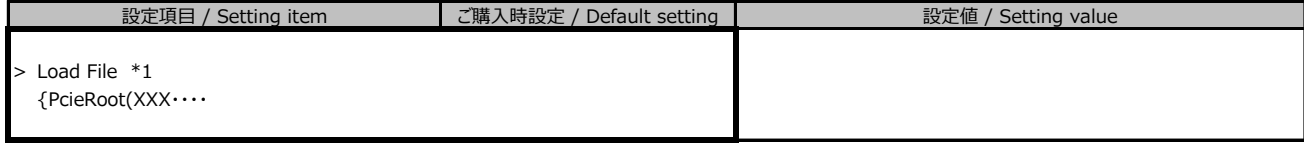

\*1: 装置構成によって表示は異なります。

/ The display differs depending on the device configuration.

## **■Set Time Out Valueサブメニュー**

#### **/ Set Time Out Value submenu**

( )ご購入時設定を変更していない / The default setting has not been changed.

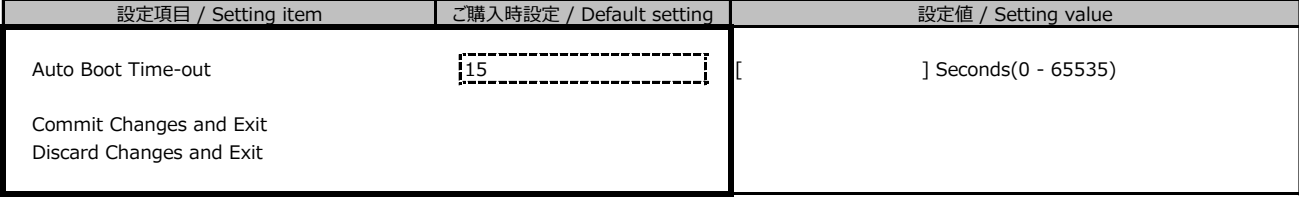

### **B.6 Exitメニュー / Exit menu** ( )ご購入時設定を変更していない / The default setting has not been changed. 設定値 / Setting value Commit settings and Exit Discard settings and Exit Restore Defaults Save as User Defaults Restore User Defaults > Boot Override Boot Override Boot Overrideサブメニューへ / To the Boot Override submenu 設定項目 / Setting item | ご購入時設定 / Default setting

## **■Boot Overrideサブメニュー**

## **/ Boot Override submenu**

( )ご購入時設定を変更していない / The default setting has not been changed.

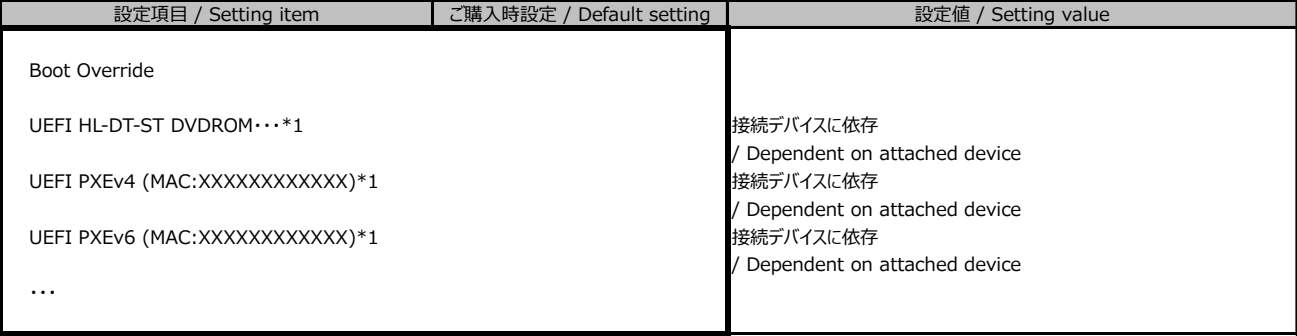

\*1: 装置構成によって表示は異なります。

/ The display differs depending on the device configuration.

## **C リモートマネジメントコントローラの Webインターフェース設定シート**

# **/ Web interface setting sheet for Remote Management Controller**

リモートマネジメントコントローラにおける、Web インターフェースの設定値を記録しておきます。 ご購入時の設定値から設定を変更していない場合は、「( ) ご購入時設定を変更していない」に *レ* を付けてください。

/ Record the Web interface settings on the remote management controller. If the setting has not been changed from the default, check  $\triangleright$  for "() The default setting has not been changed".

## **C.1 Toolsの設定項目 / Setting item for Tools**

#### **■Update**

( ) ご購入時設定を変更していない / The default setting has not been changed

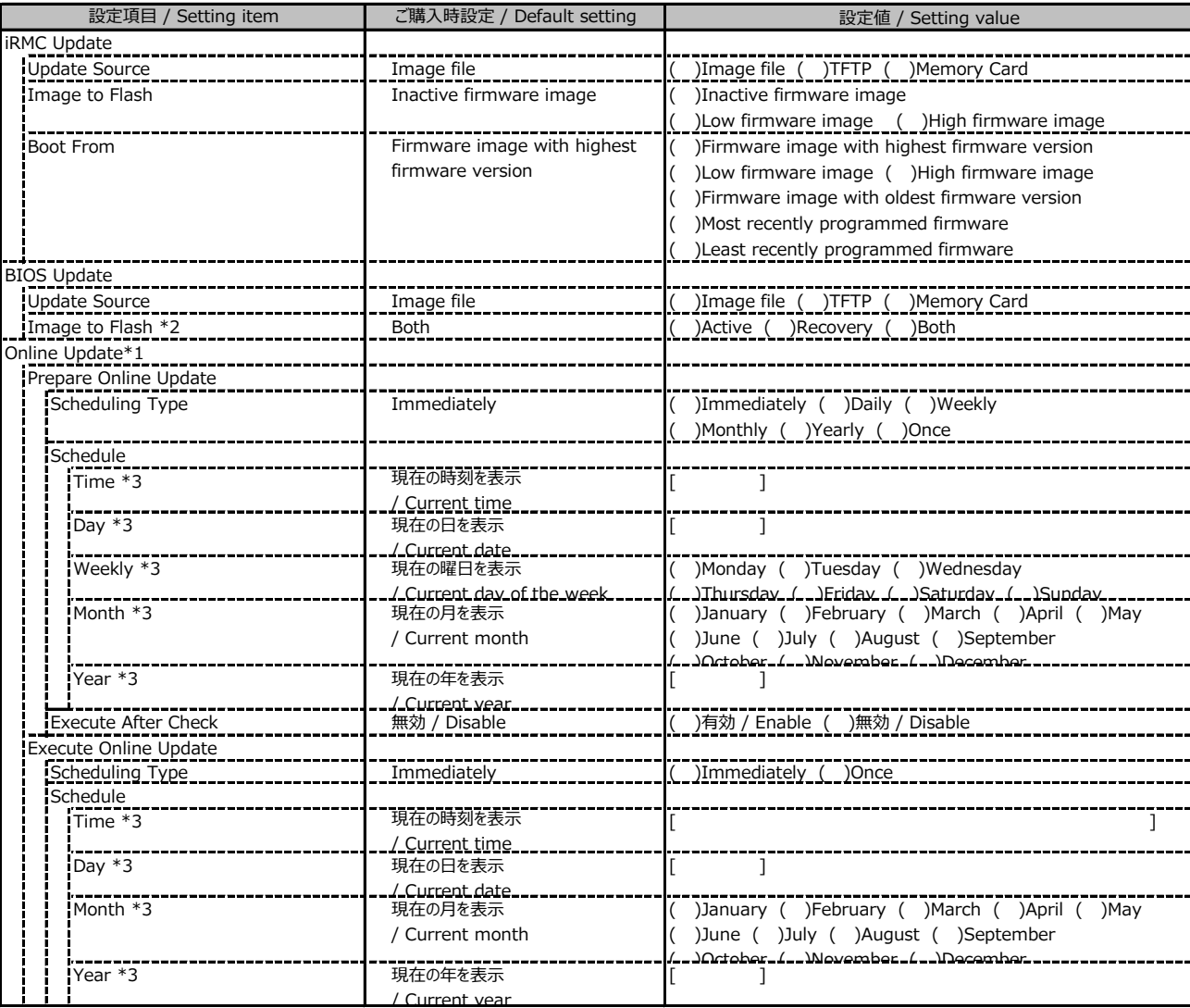

\*1: ライフサイクルマネジメントライセンスおよびmicroSDカードをインストールしている場合に表示します。

/ Display when Lifecycle Management License and micro SD card are installed

\*2: 装置構成により表示します。 / Display according to the server configuration

\*3: Scheduling TypeがImmediately以外の場合に選択した項目に応じた項目を表示します。

/ Displays items according to the selected item when the Scheduling Type is not Immediately

## **■Update (続き / Continue)**

( ) ご購入時設定を変更していない / The default setting has not been changed

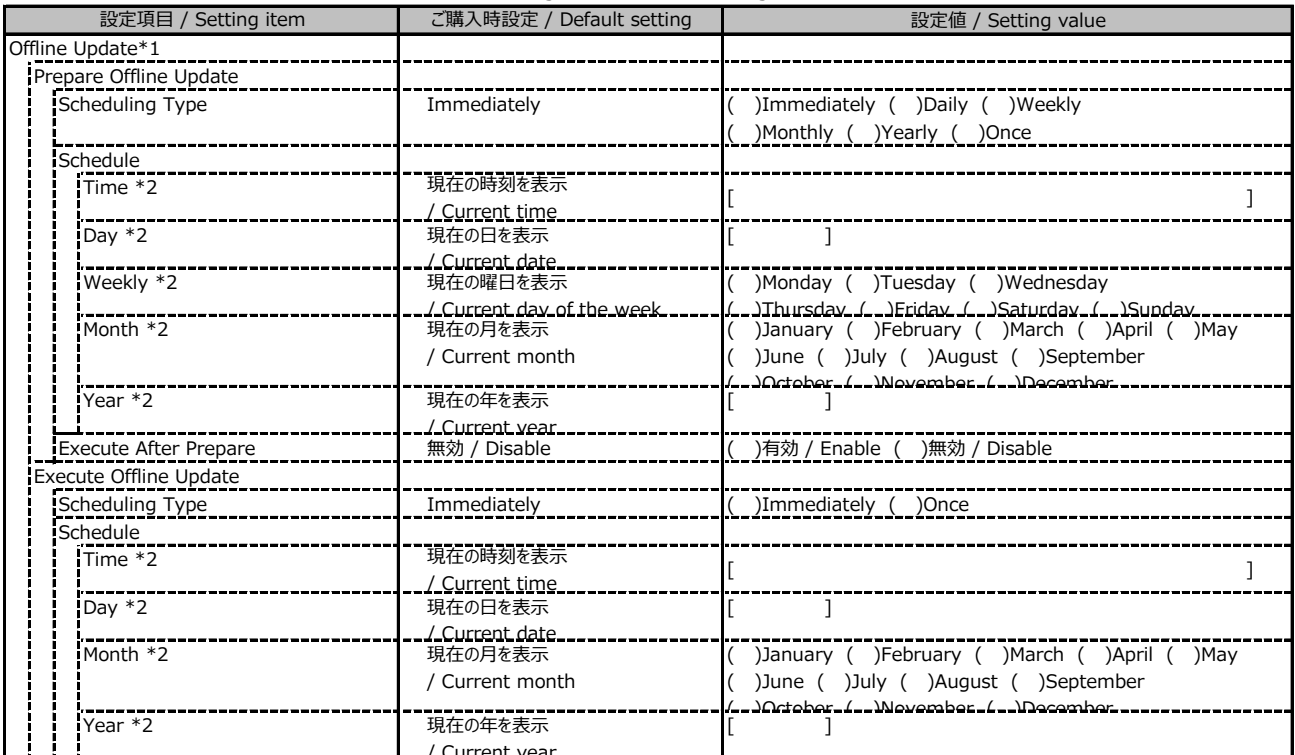

<u>- ! ! !</u><br>\*1: ライフサイクルマネジメントライセンスおよびmicroSDカードをインストールしている場合に表示します。

/ Display when Lifecycle Management License and micro SD card are installed

\*2: Scheduling TypeがImmediately以外の場合に選択した項目に応じた項目を表示します。

/ Displays items according to the selected item when the Scheduling Type is not Immediately

#### **■Deployment**

( ) ご購入時設定を変更していない / The default setting has not been changed

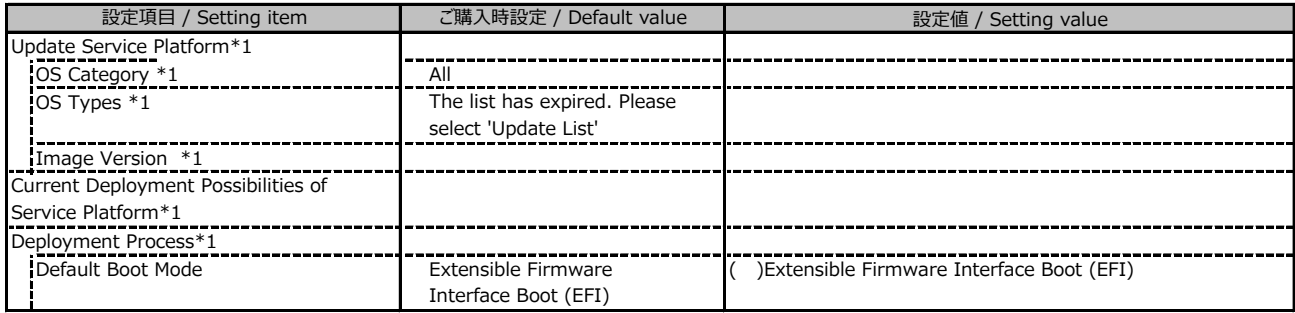

\*1: ライフサイクルマネジメントライセンスおよびmicroSDカードをインストールしている場合に表示します。

/ Display when Lifecycle Management License and micro SD card are installed

#### **■Custom Image**

( ) ご購入時設定を変更していない / The default setting has not been changed

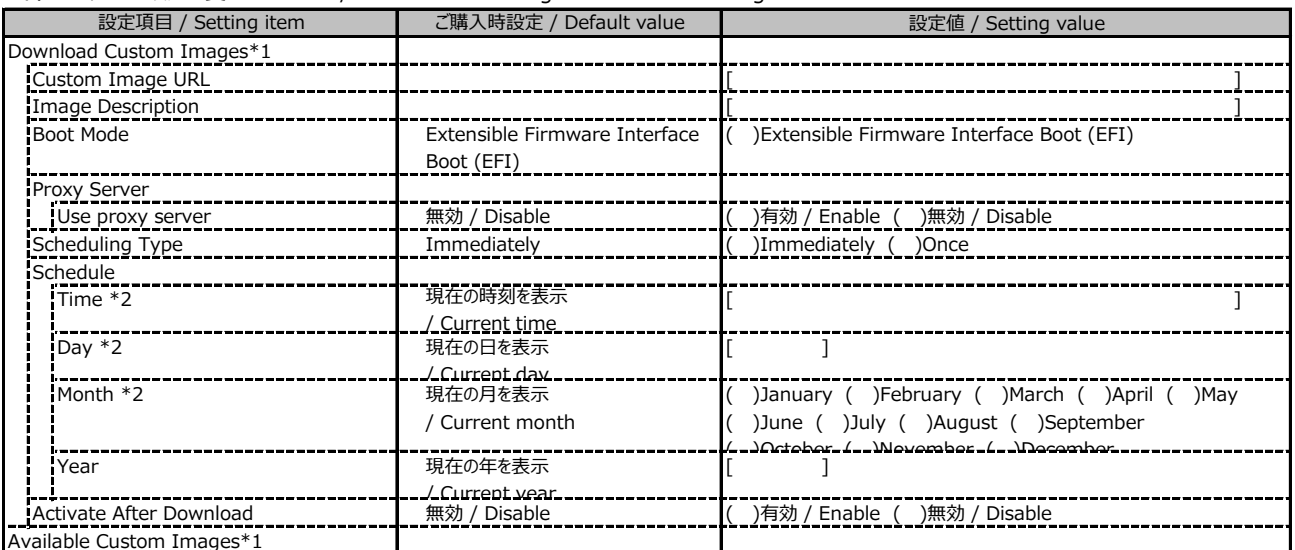

\*1: ライフサイクルマネジメントライセンスおよびmicroSDカードをインストールしている場合に表示します。

/ Display when Lifecycle Management License and micro SD card are installed

\*2: Scheduling TypeがImmediately以外の場合に選択した項目に応じた項目を表示します。

/ Displays items according to the selected item when the Scheduling Type is not Immediately

#### **■Internal Storage**

( ) ご購入時設定を変更していない / The default setting has not been changed

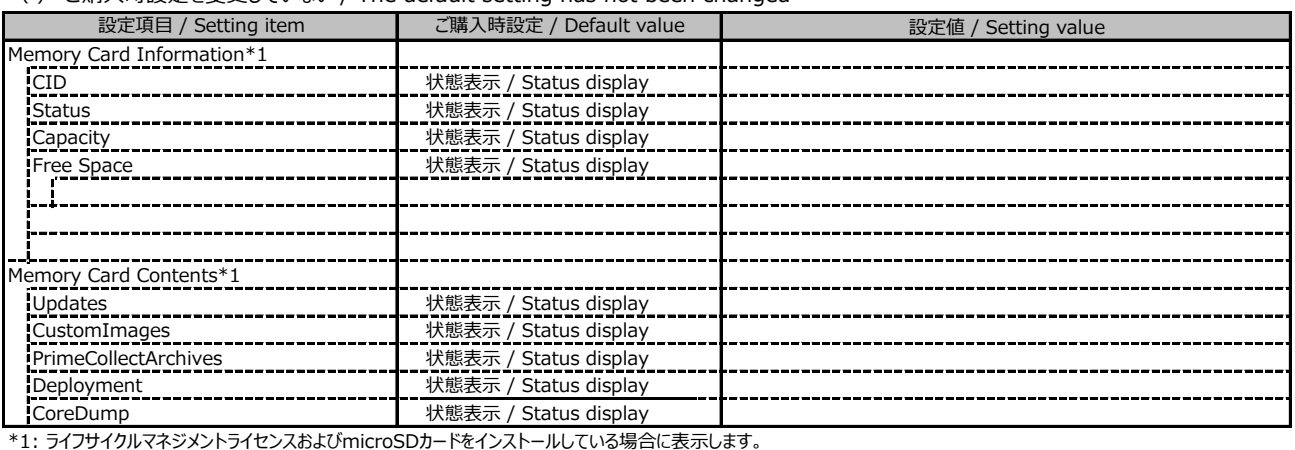

/ Display when Lifecycle Management License and micro SD card are installed

#### **■Virtual Media**

( ) ご購入時設定を変更していない / The default setting has not been changed

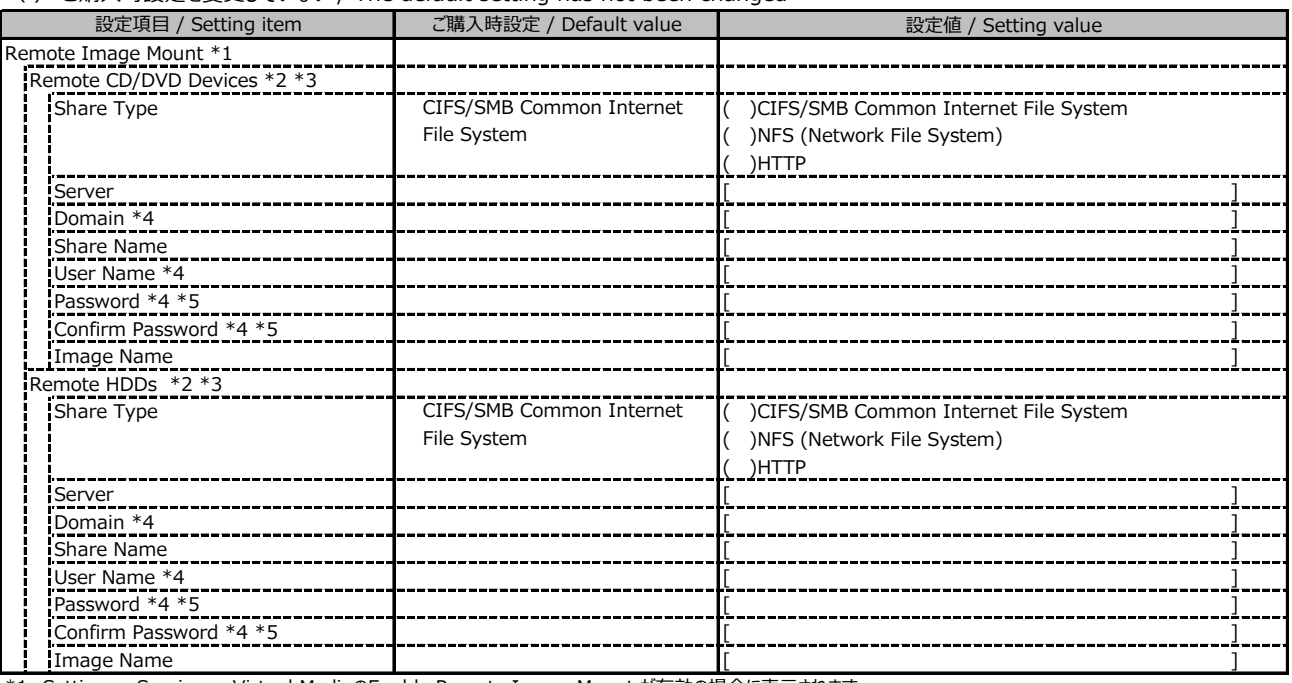

\*1: Settings - Services - Virtual MediaのEnable Remote Image Mount が有効の場合に表示されます。

/ Display when Enable Remote Image Mount in Settings - Services - Virtual Media is Enabled

\*2: Settings - Services - Virtual MediaのNumber of xx Devicesが1以上で表示されます。

/ Display when Number of xx Devices in Settings - Services - Virtual Media is 1 or more

\*3: Modify ボタン押下後に設定可能です。/ Available when the Modify button is pressed

\*4: Share TypeがNFS (Network File System)の場合は表示されません。 / Not display when Share Type is NFS (Network File System)

\*5: User Nameが設定されている場合に設定可能です。 / Available when User Name is set

## **C.2 Settings の設定項目 / Setting item for Settings**

#### **■System**

( ) ご購入時設定を変更していない / The default setting has not been changed

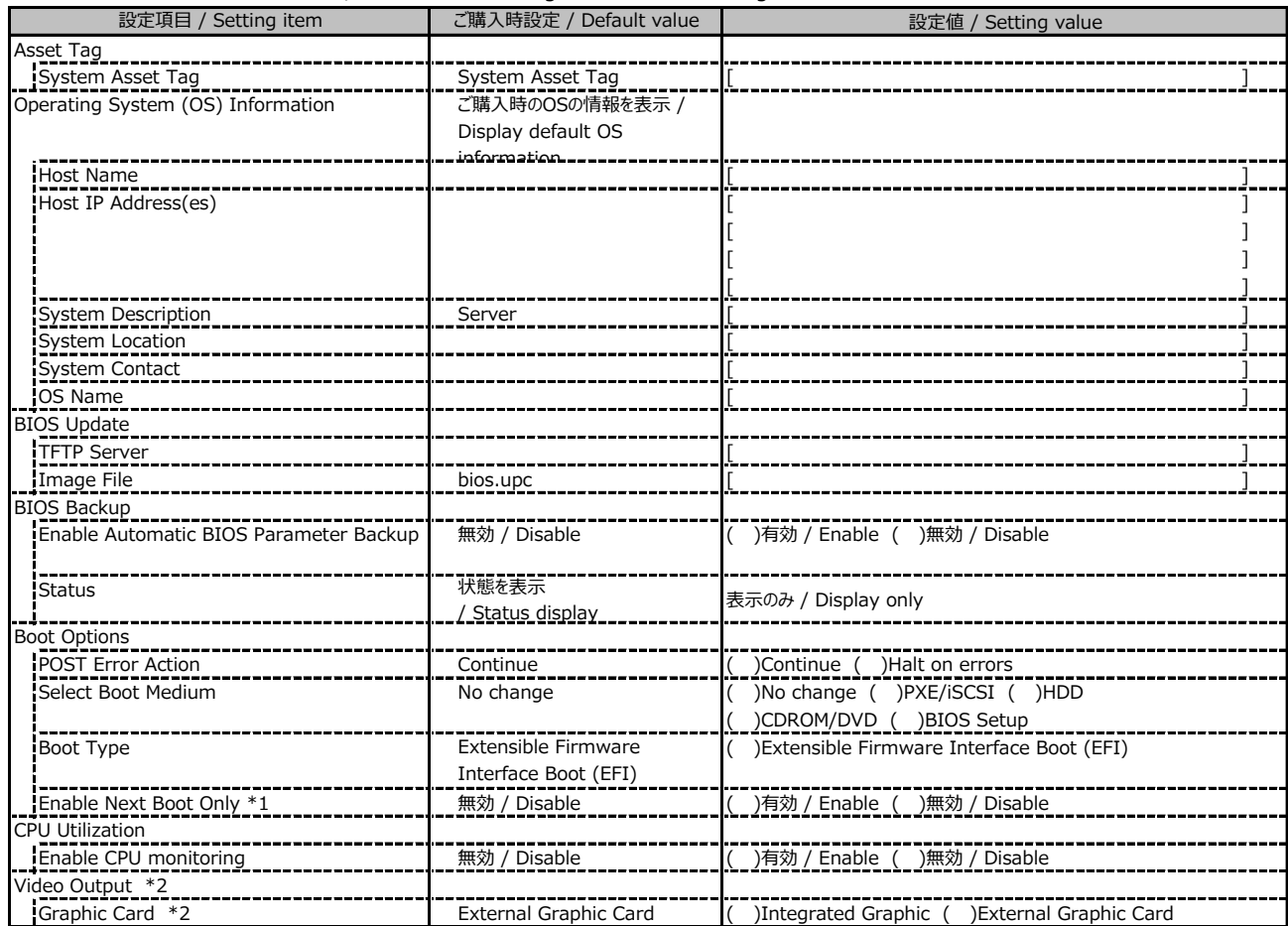

\*1: Select Boot Medium が No change 以外のときに選択可能。 / Available when Select Boot Medium is not No change

\*2: グラフィックカードがインストールされている場合に表示されます。 / Display when graphic card is installed

#### **■Network Management**

( ) ご購入時設定を変更していない / The default setting has not been changed

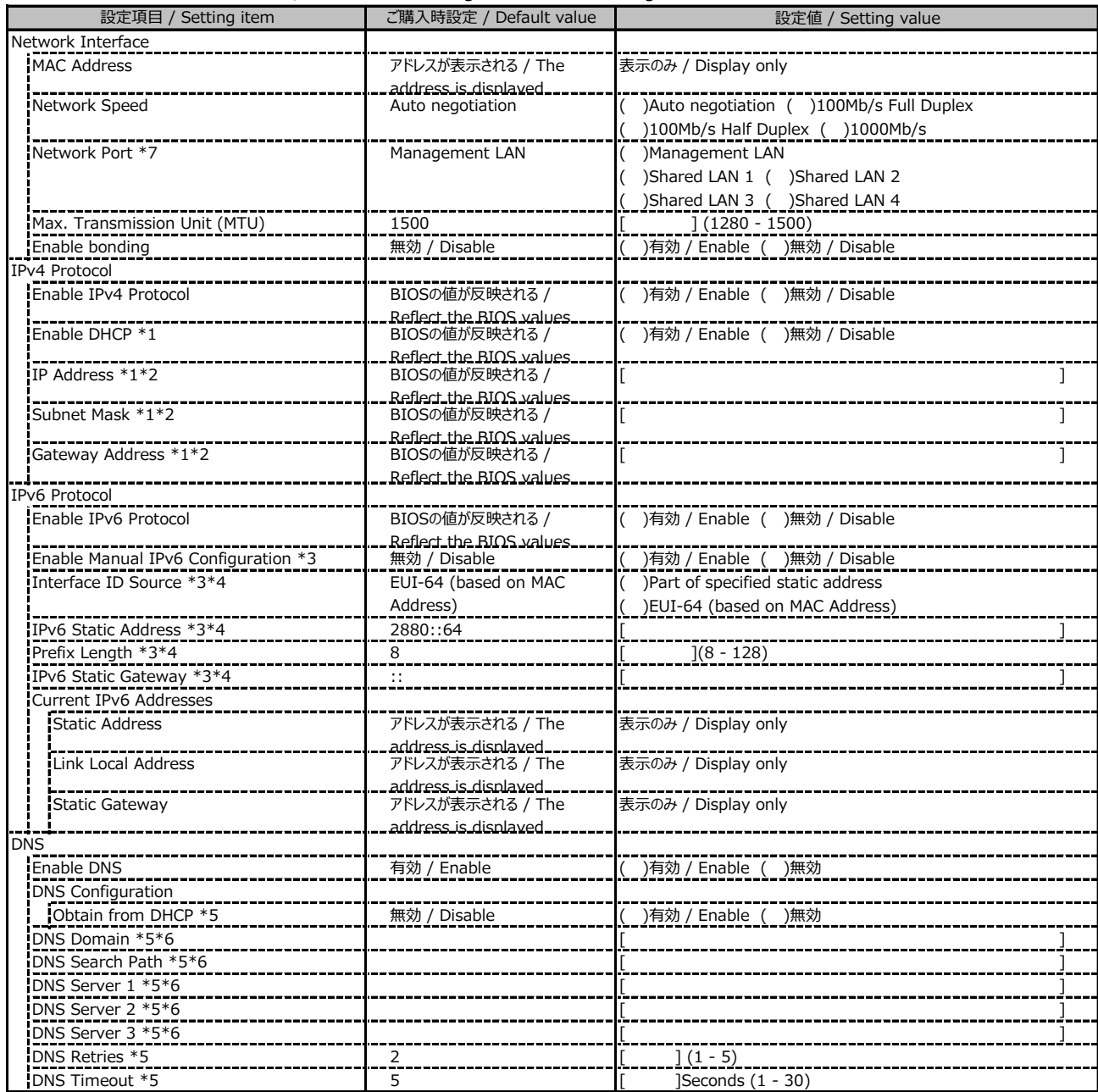

\*1: Enable IPv4 Protocol が有効時に設定可能です。 / Available when Enable IPv4 Protocol is Enable

\*2: Enable DHCP が無効時に設定可能です。 / Available when Enable DHCP is Enable

\*3: Enable IPv6 Protocol が有効時に設定可能です。 / Available when Enable IPv6 Protocol is Enable

\*4: Enable Manual IPv6 Configuration が有効時に設定可能です。 / Available when Enable Manual IPv6 Configuration is Enable.

\*5: Enable DNS が有効時に設定可能です。 / Available when Enable DNS is Enable

\*6: Obtain from DHCP が無効時に設定可能です。 / Available when Obtain from DHCP is Enable

\*7: 搭載されているOCPカードの種別によってShared LAN xの表示がない場合があります。

/ Shared LAN x may not be displayed depending on the type of installed OCP card

## **■Network Management (続き / Continue)**

( ) ご購入時設定を変更していない / The default setting has not been changed

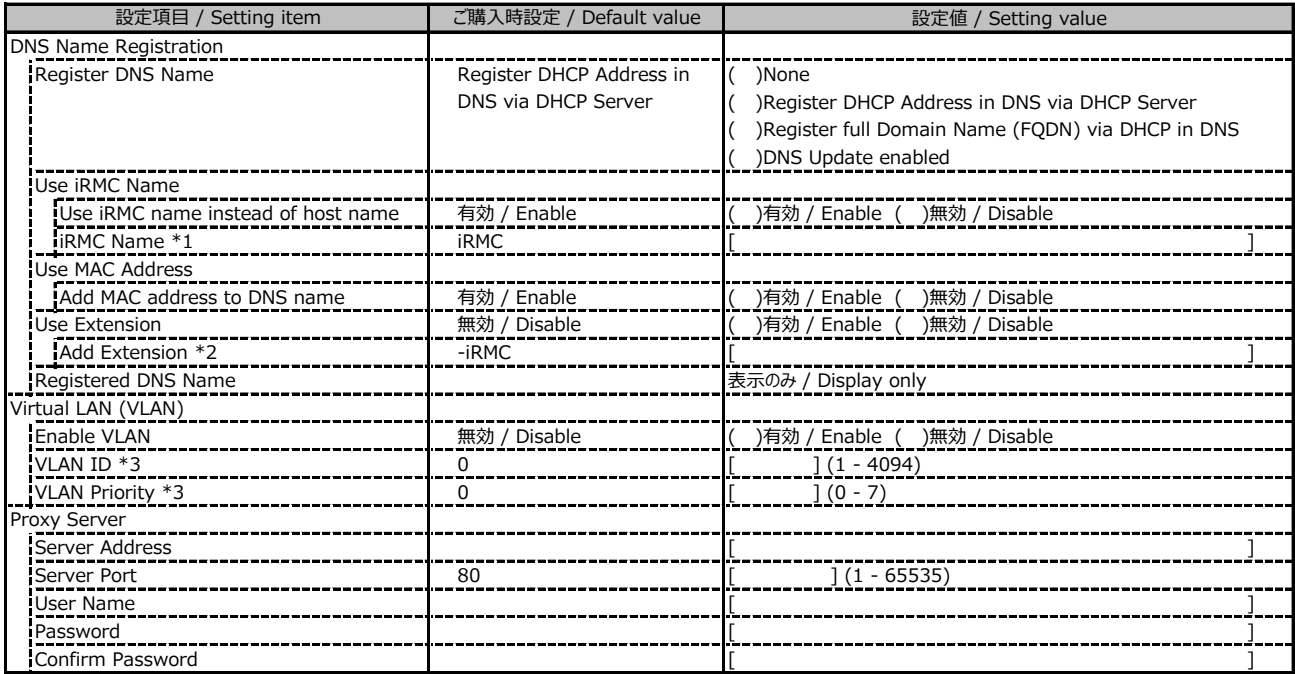

\*1: Use iRMC name instead of host name が有効時に設定可能です。 / Available when Use iRMC name instead of host name is Enable

\*2: Add Extension が有効時に設定可能です。 / Available when Add Extension is Enable

\*3: Enable VLAN が有効時に設定可能です。 / Available when Enable VLAN is Enable

#### **■Services**

( ) ご購入時設定を変更していない / The default setting has not been changed

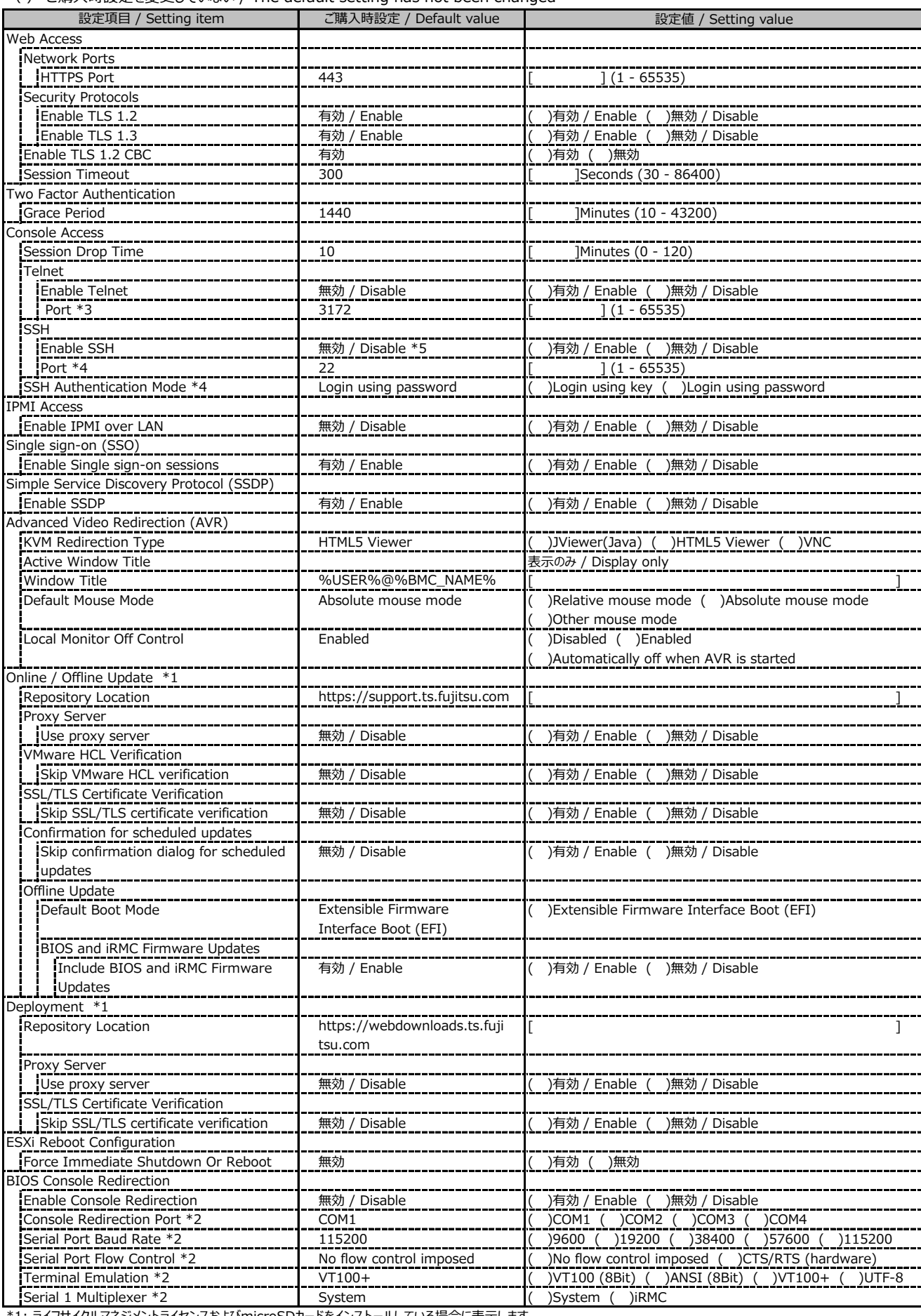

\*1: ライフサイクルマネジメントライセンスおよびmicroSDカードをインストールしている場合に表示します。

/ Display when Lifecycle Management License and micro SD card are installed

\*2: Enable Console Redirection が有効の場合に設定可能です。 / Available when Enable Console Redirection is Enable

\*3: Enable Telnet が 有効時に設定可能です。 / Available when Enable Telnet is Enable

\*4: Enable SSH が 有効時に設定可能です。 / Available when Enable SSH is Enable

\*5: マスデプロイメントモード購入時にはSSH初期値が有効となります。 / SSH default setting is Enabled, when Mass deployment mode is ordered.

## **■Services (続き / Continue)**

( ) ご購入時設定を変更していない / The default setting has not been changed

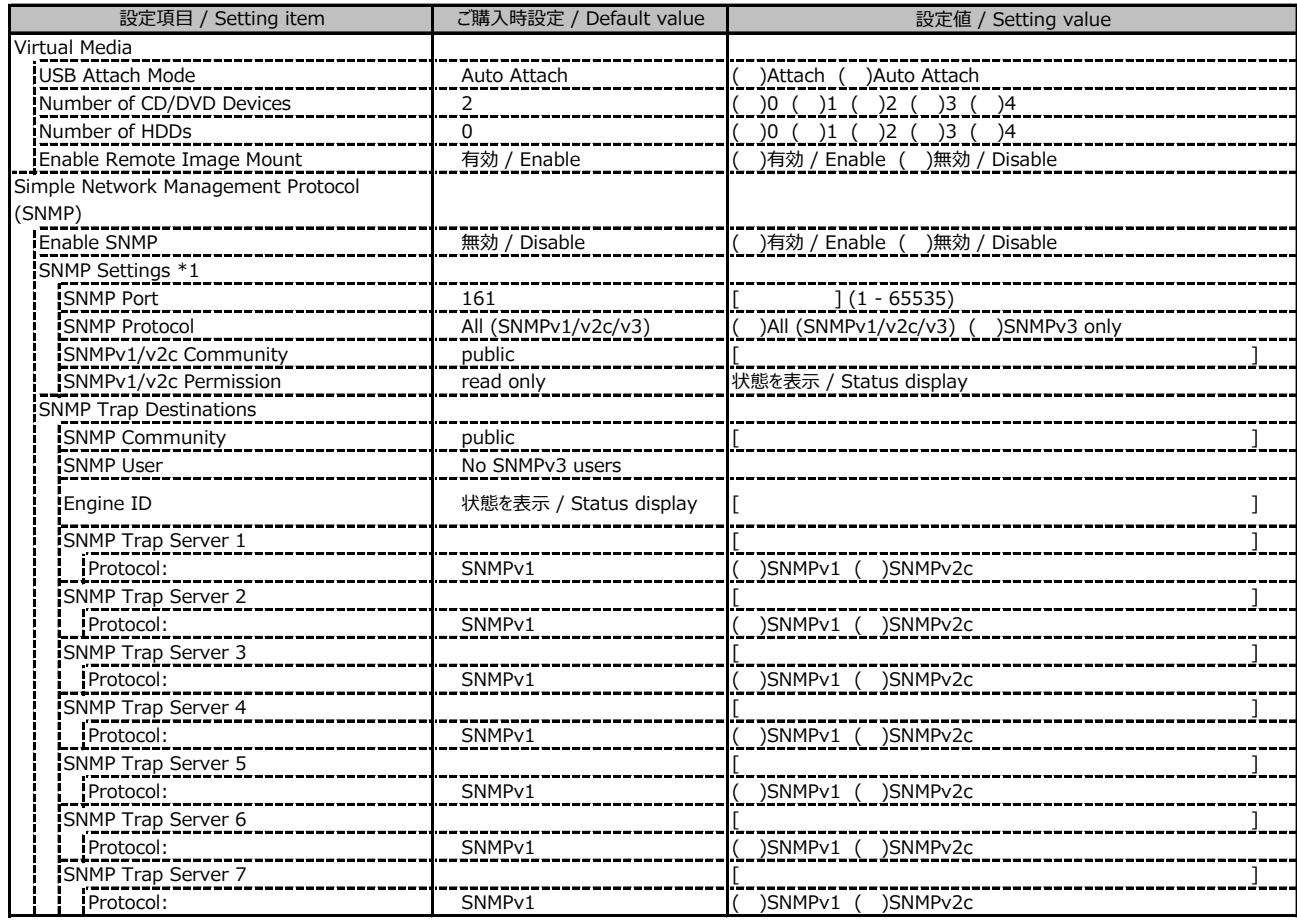

\*1: Enable SNMP が有効の場合に設定可能です。 / Available when Enable SNMP is Enable

## **■Services (続き / Continue)**

( ) ご購入時設定を変更していない / The default setting has not been changed

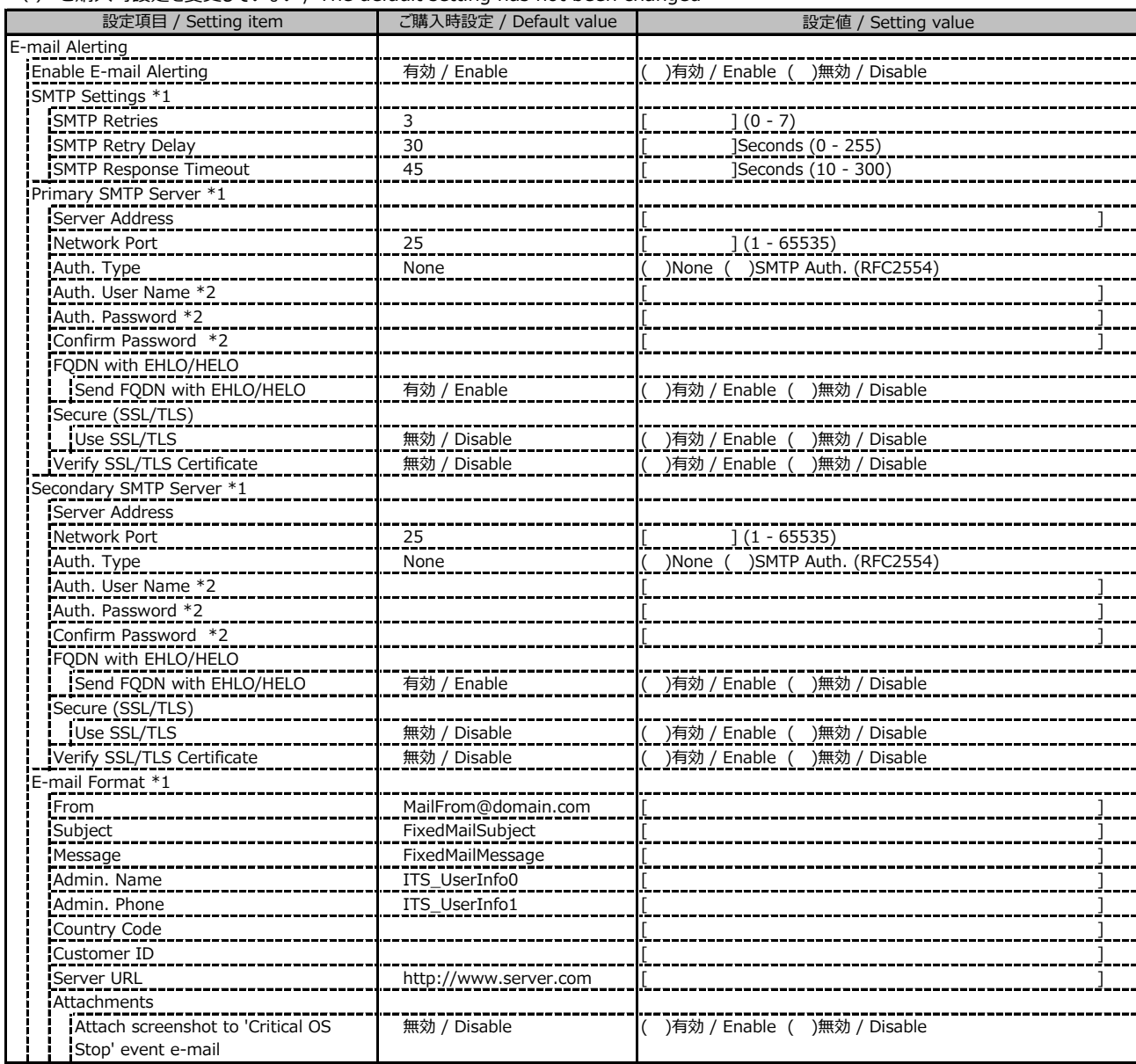

\*1: Enable E-mail Alerting が有効の場合に設定可能です。 / Available when Enable E-mail Alerting is Enable

\*2: Auth Type が SMTP Auth. (RFC2554) の場合に設定可能です。 / Available when Auth Type is SMTP Auth. (RFC2554)

## **■Services (続き / Continue)**

( ) ご購入時設定を変更していない / The default setting has not been changed

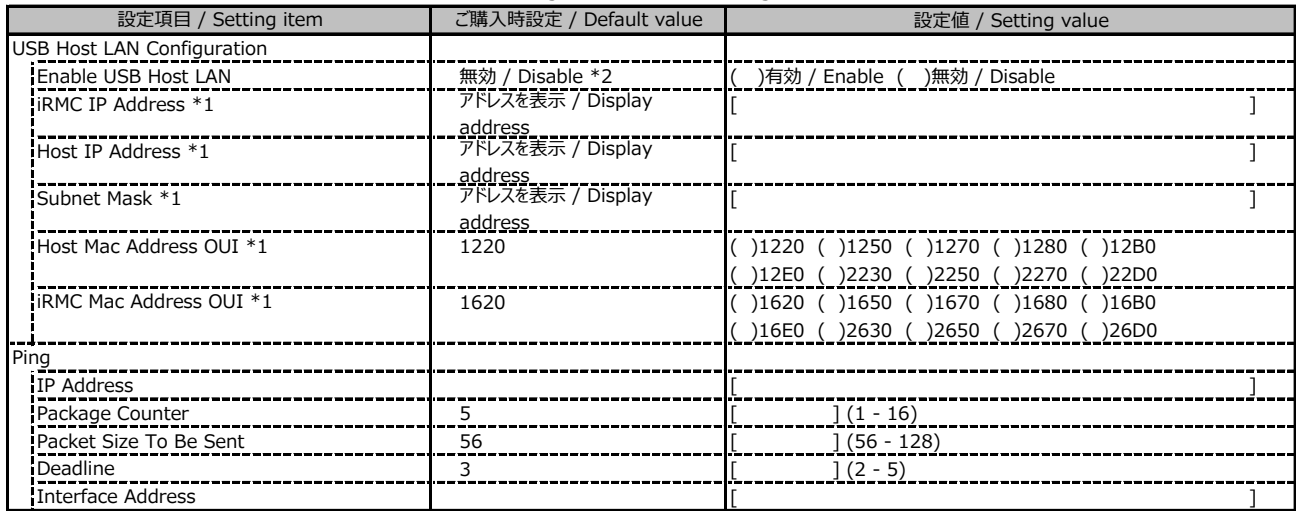

\*1: Enable USB Host LAN が有効の場合に設定可能です。 / Available when Enable USB Host LAN is Enable

\*2: マスデプロイメントモード購入時にはUSB Host Lan設定の初期値が有効となります。

/ USB Host LAN default setting is Enabled, when Mass deployment mode is ordered.

#### **■User Management**

1番目のユーザの設定画面です。(ご購入時のユーザー名 'admin')

/ This is the setting for the first user. (original username 'admin')

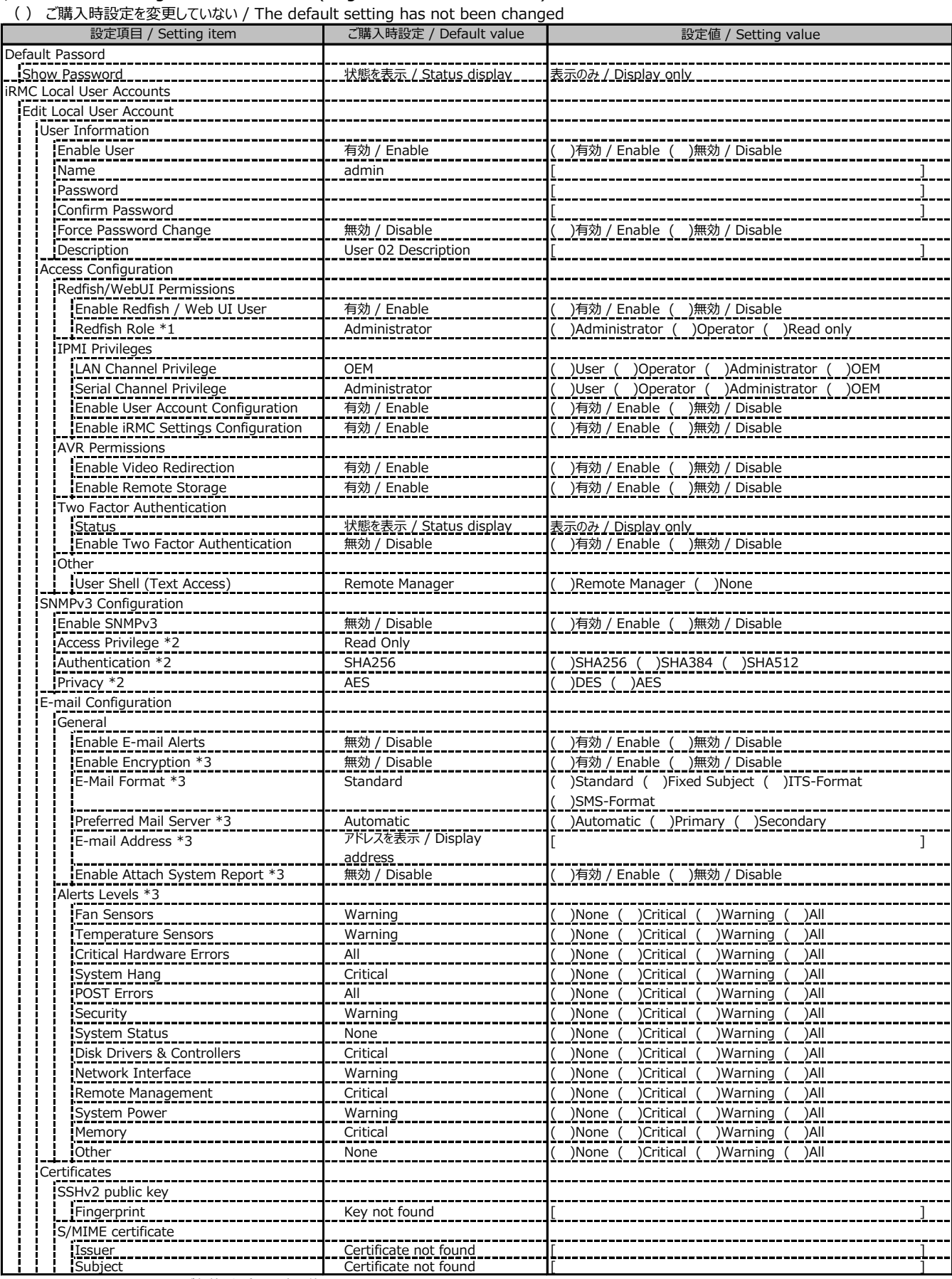

\*1: Redfish / Web UI User が有効の場合に設定可能です。 / Available when Redfish / Web UI User is Enable

\*2: SNMP及びEnable SNMPv3 が有効の場合に設定可能です。 / Available when SNMP and Enable SNMPv3 are Enable

\*3: E-mail Alerting及びEnable E-mail Alerts が有効の場合に設定可能です。 / Available when E-mail Alerting and Enable E-mail Alerts are Enable

2~15番目までのユーザの設定画面です。 / This is the setting for the 2nd through 15th users.

2~15番目までのユーザは、ご購入時設定が同じ内容の設定項目です。

/ Users 2 to 15 have the same setting items with the default settings.

新規ユーザを複数作成した場合は、コピーしてお使いください。

/ If you have created multiple new users, copy and use them.

( ) ご購入時設定を変更していない / The default setting has not been changed

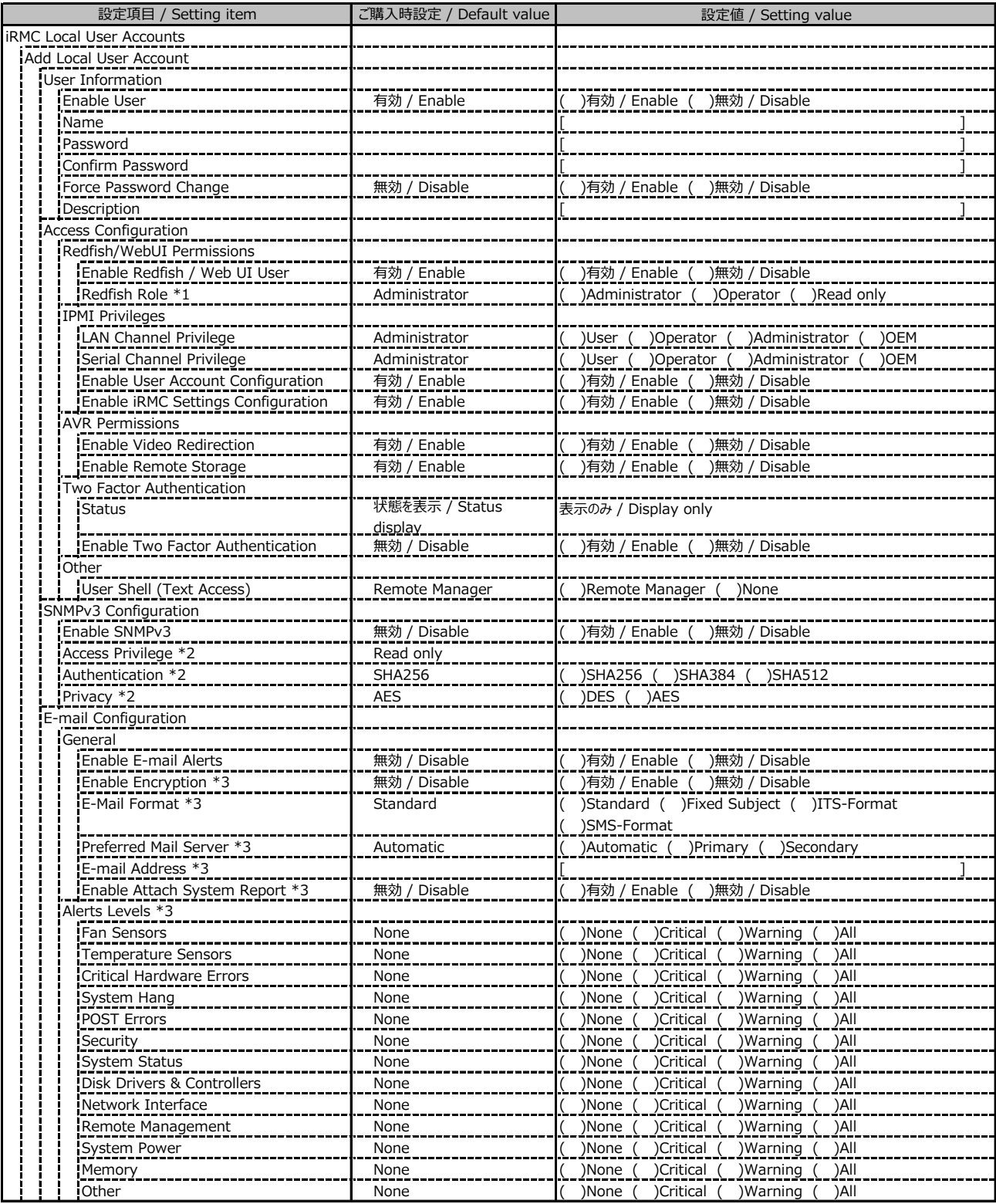

\*1: Redfish / Web UI User が有効の場合に設定可能です。 / Available when Redfish / Web UI User is Enable

\*2: SNMP及びEnable SNMPv3 が有効の場合に設定可能です。 / Available when SNMP and Enable SNMPv3 are Enable

\*3: E-mail Alerting及びEnable E-mail Alerts が有効の場合に設定可能です。 / Available when E-mail Alerting and Enable E-mail Alerts are Enable

( ) ご購入時設定を変更していない / The default setting has not been changed

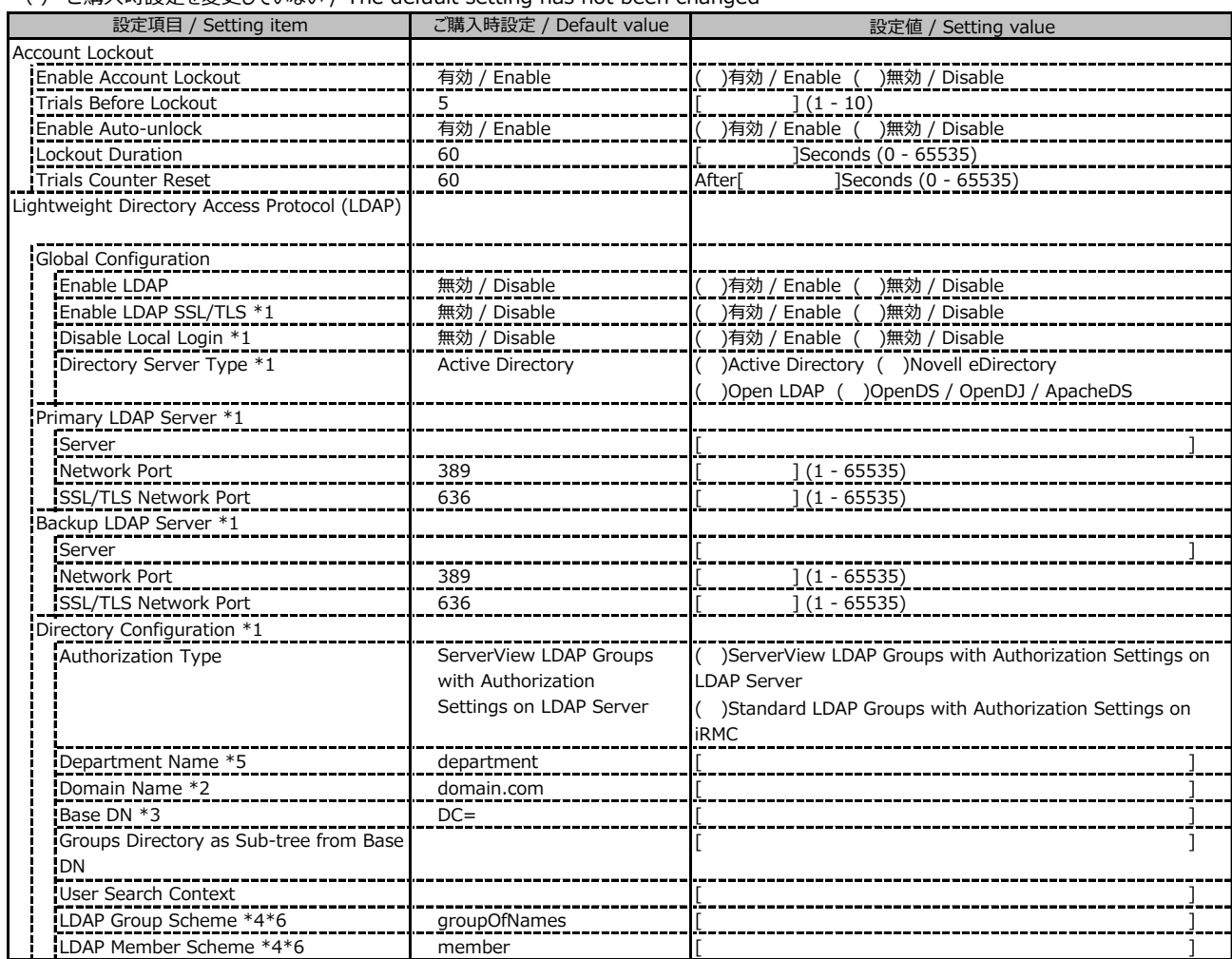

\*1: Enable LDAP が有効の場合に設定可能です。 / Available when Enable LDAP is Enable

\*2: Directory Server Type が Active Directory の場合に設定可能です。 / Available when Directory Server Type is Active Directory

\*3: Directory Server Type が Active Directory 以外の場合に設定可能です。 / Available when Directory Server Type is not Active Directory

\*4: Directory Server Type が Open LDAP の場合に設定可能です。 / Available when Directory Server Type is Open LDAP

\*5: Authorization Type が ServerView LDAP Groups with Authorization Settings on LDAP Server の場合に設定可能です。

 / Available when Authorization Type is ServerView LDAP Groups with Authorization Settings on LDAP Server \*6: Authorization Type が Standard LDAP Groups with Authorization Settings on iRMC の場合に設定可能です。

/ Available when Authorization Type is Standard LDAP Groups with Authorization Settings on iRMC

LDAP User Groupの設定画面です。 / The LDAP User Group configuration.

LDAP User Groupを複数作成した場合は、コピーしてお使いください。

/ If you have created more than one LDAP User Group, copy and use them.

#### ( ) ご購入時設定を変更していない / The default setting has not been changed

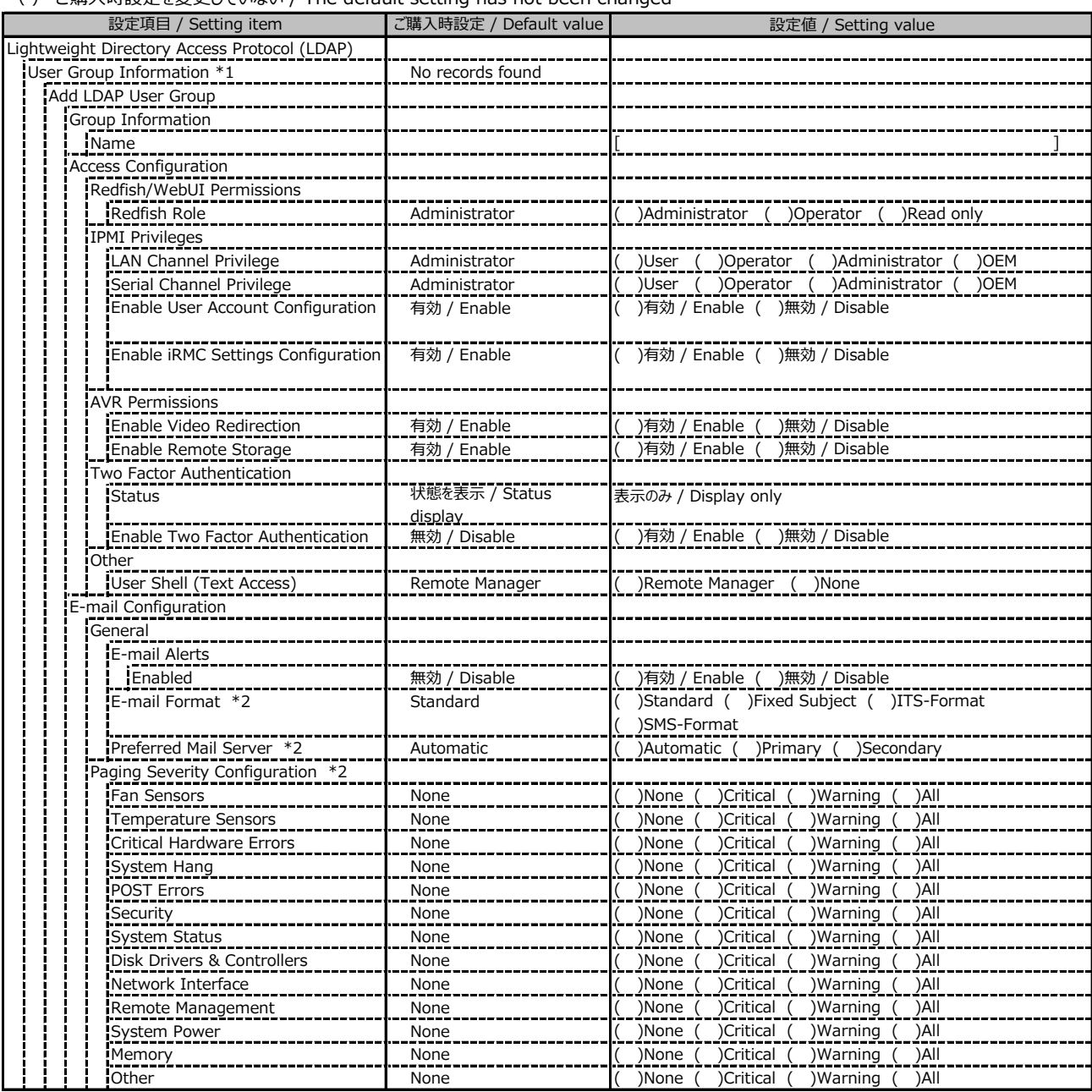

\*1: Enable LDAP が有効かつ Standard LDAP Groups with Authorization Settings on iRMC の場合に設定可能です。

/ Available when Enable LDAP is Enable and Standard LDAP Groups with Authorization Settings on iRMC is selected

\*2: E-mail Alerts が有効の場合に選択可能です。 / Available when E-mail Alerts is Enable

( ) ご購入時設定を変更していない / The default setting has not been changed

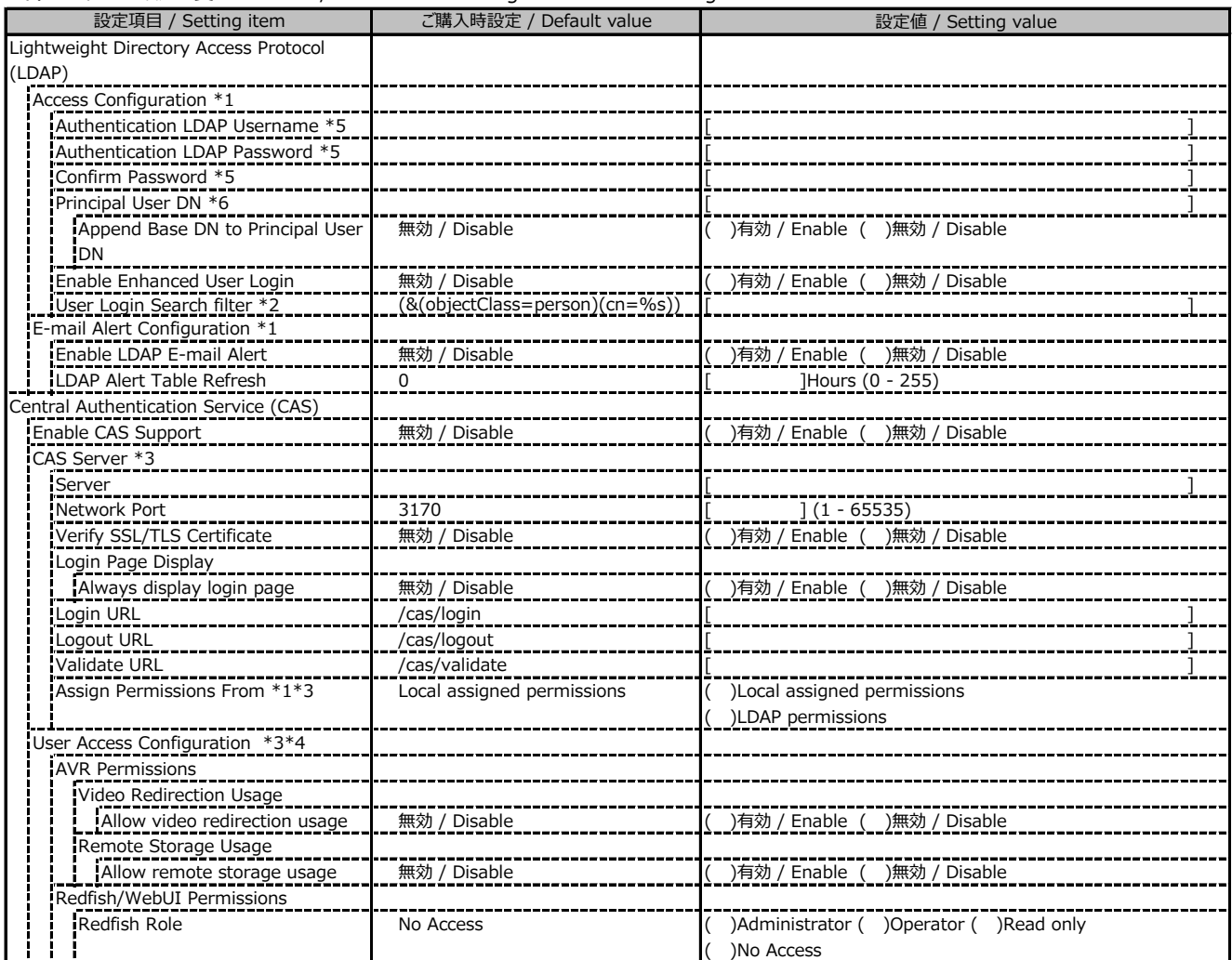

\*1: Enable LDAP が有効の場合に設定可能です。 / Available when Enable LDAP is Enable

\*2: Enable Enhanced User Login が 有効の場合に設定可能です。 / Available when Enable Enhanced User Login is Enable

\*3: Enable CAS Supportが有効の場合に設定可能です。 / Available when Enable CAS Support is Enable

\*4: Assign Permissions fromがLocal assigned permissionsの場合に設定可能です。

/ Available when Assign Permissions from is Local assigned permissions

\*5: Directory Server Type が Active Directory の場合に設定可能です。 / Available when Directory Server Type is Active Directory

\*6: Directory Server Type が Active Directory 以外の場合に設定可能です。 / Available when Directory Server Type is not Active Directory

## **■Server Management**

( ) ご購入時設定を変更していない / The default setting has not been changed

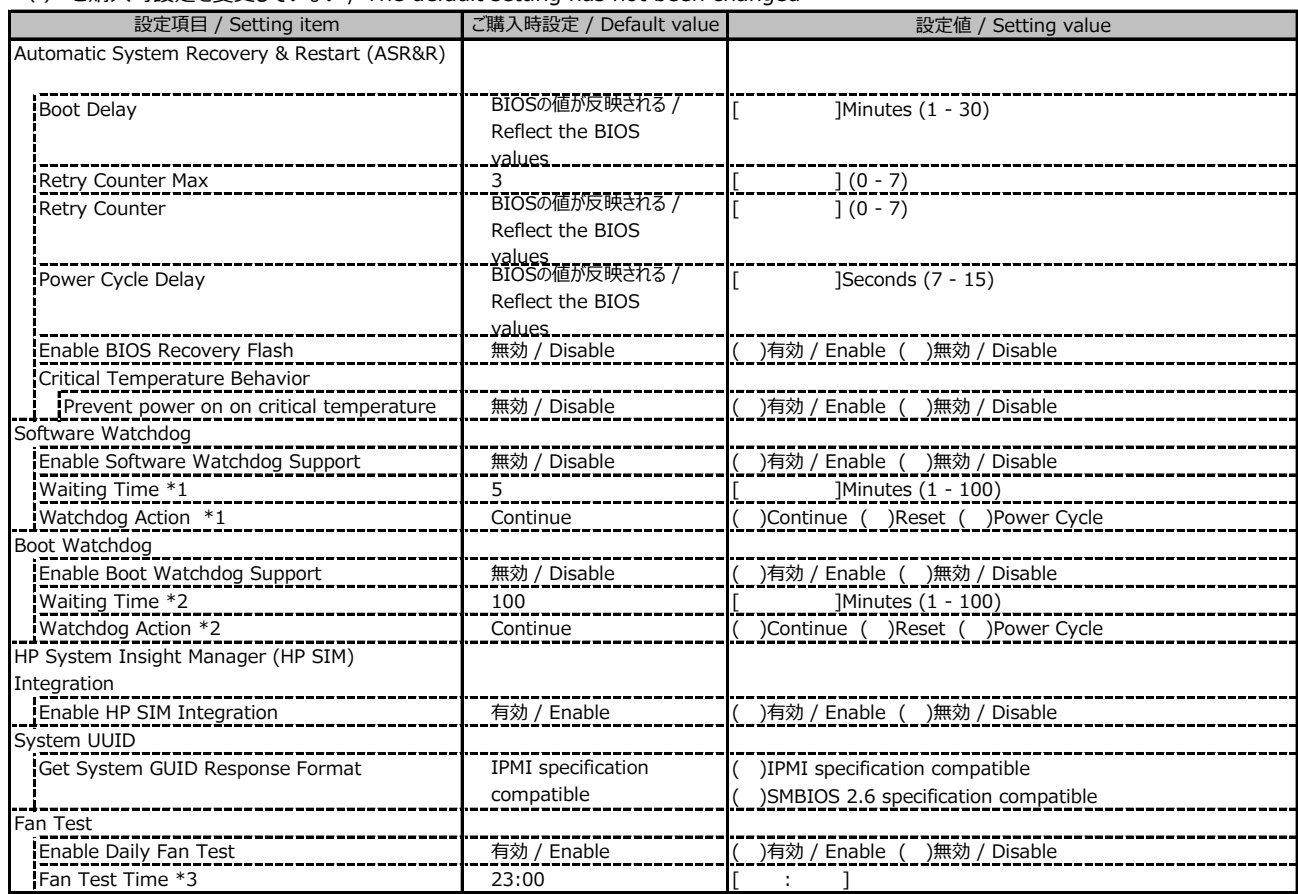

\*1: Enable Software Watchdog Support が有効の場合に設定可能です。 / Available when Enable Software Watchdog Support is Enable

\*2: Enable Boot Watchdog Support が有効の場合に設定可能です。 / Available when Enable Boot Watchdog Support is Enable

\*3: Enable daily Fan Test が有効の場合に設定可能です。 / Available when Enable daily Fan Test is Enable

## **■Power Management**

( ) ご購入時設定を変更していない / The default setting has not been changed

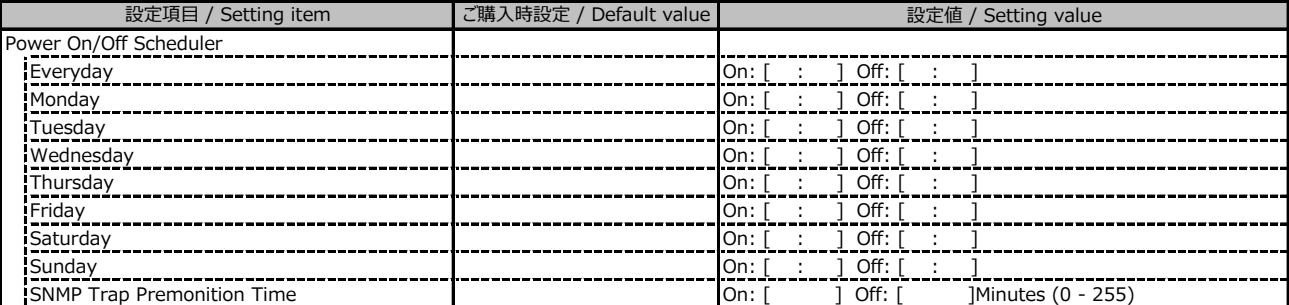

( ) ご購入時設定を変更していない / The default setting has not been changed

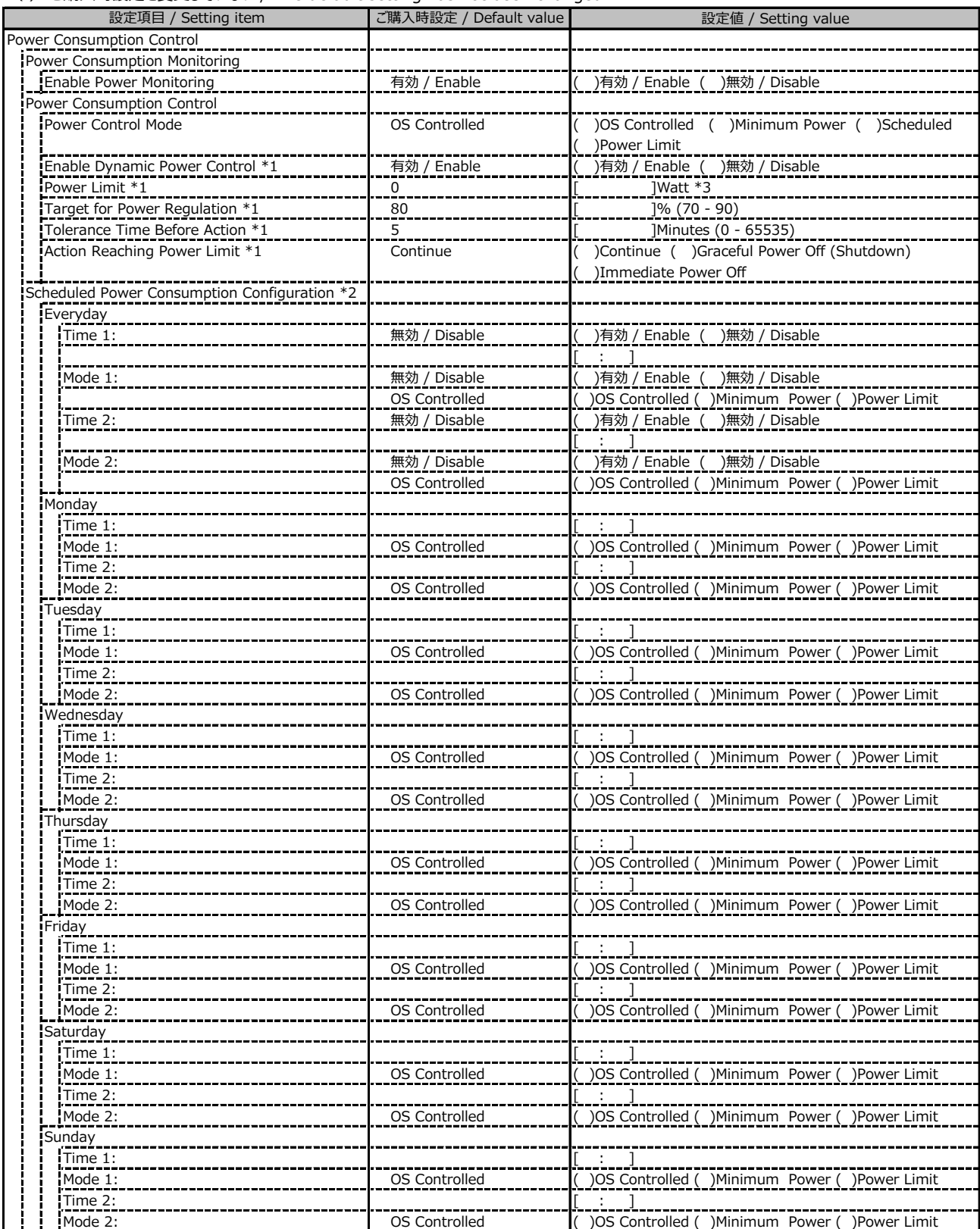

\*1: Power Control Mode が Power Limit の場合に設定可能です。 / Available when Power Control Mode is Power Limit

\*2: Power Control Mode が Scheduled の場合に設定可能です。 / Available when Power Control Mode is Power Limit

\*3: 設定範囲は環境によって異なります。 / The range of settings varies depending on the environment

( ) ご購入時設定を変更していない / The default setting has not been changed

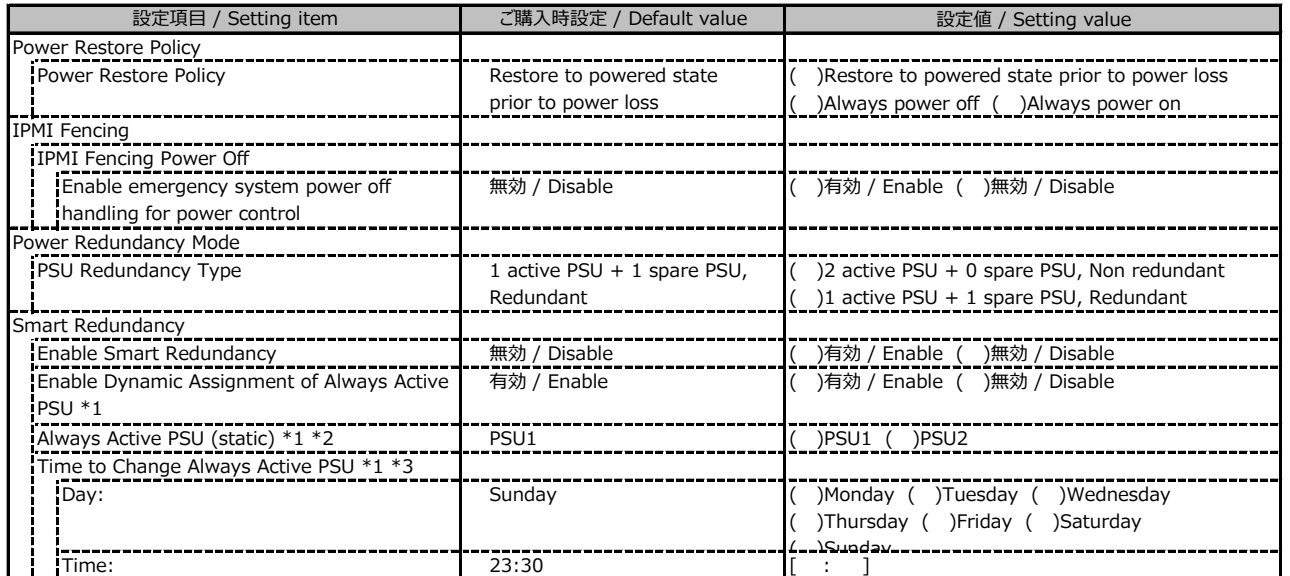

\*1: Enable Smart Redundancyが有効時に設定可能です。 / Available when Enable Smart Redundancy is Enable

\*2: Enable Dynamic Assignment of Always Active PSUが無効時に設定可能です。

 / Available when Enable Dynamic Assignment of Always Active PSU is Disable \*3: Enable Dynamic Assignment of Always Active PSUが有効時に設定可能です。

/ Available when Enable Dynamic Assignment of Always Active PSU is Enable

## **■Logging**

( ) ご購入時設定を変更していない / The default setting has not been changed

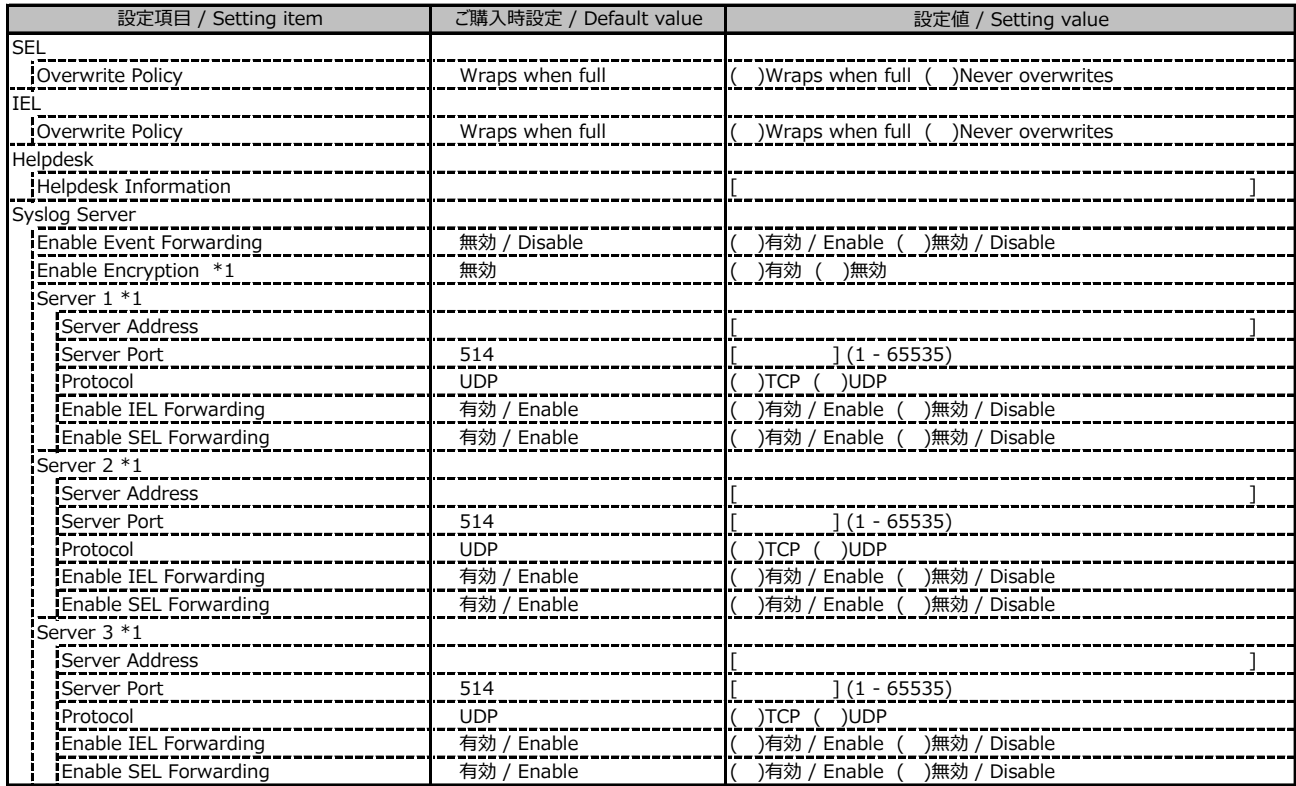

\*1: Enable Event Forwarding が有効の場合に設定可能です。 / Available when Enable Event Forwarding is Enable

## **■Logging (続き / Continue)**

( ) ご購入時設定を変更していない / The default setting has not been changed

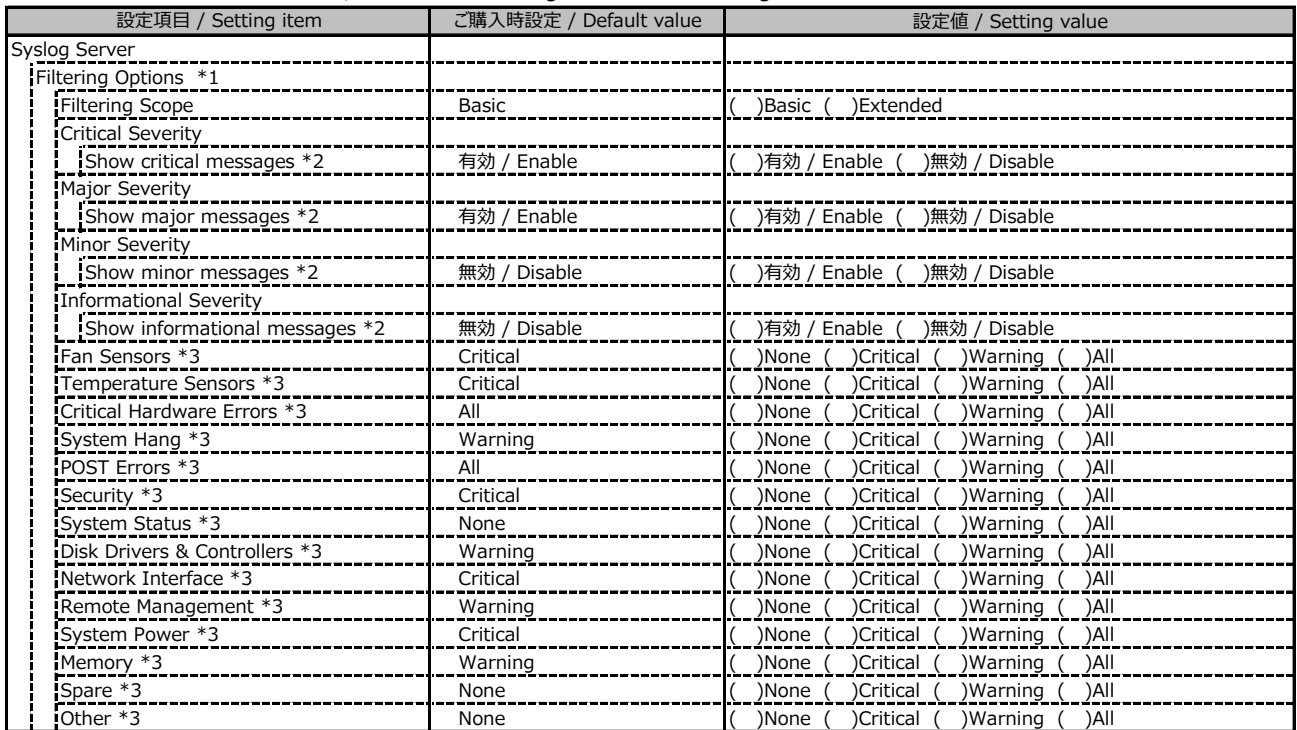

\*1: Enable Event Forwarding が有効の場合に設定可能です。 / Available when Enable Event Forwarding is Enable

\*2: Filtering options が Basic の場合に設定可能です。 / Available when Filtering options is Basic

\*3: Filtering options が Extended の場合に設定可能です。 / Available when Filtering options is Extended

### **■Baseboard Management Controller**

#### ( ) ご購入時設定を変更していない / The default setting has not been changed

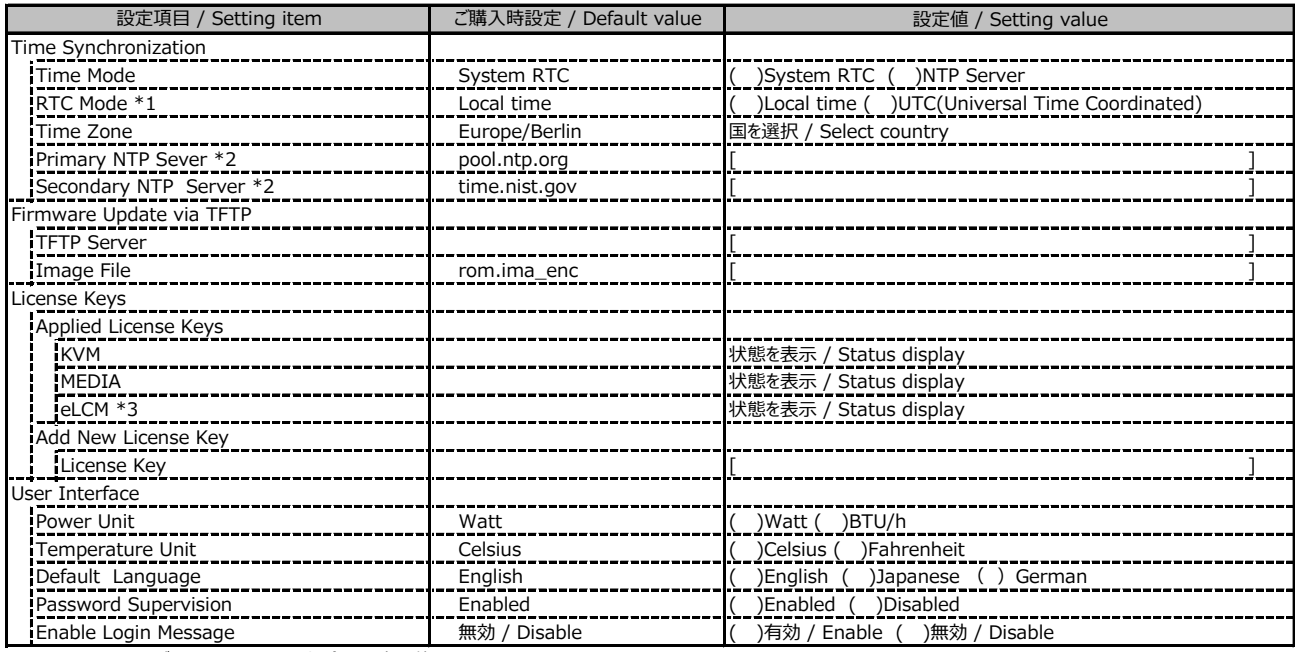

\*1: Time Mode が System RTC の場合に設定可能です。 / Available when Time Mode is System RTC

\*2: Time Mode が NTP Server の場合に設定可能です。 / Available when Time Mode is NTP Server

\*3: 装置構成や環境により表示が異なる場合があります。 / The display may differ depending on the device configuration and environment

# **D 障害連絡シート / Incident information sheet**

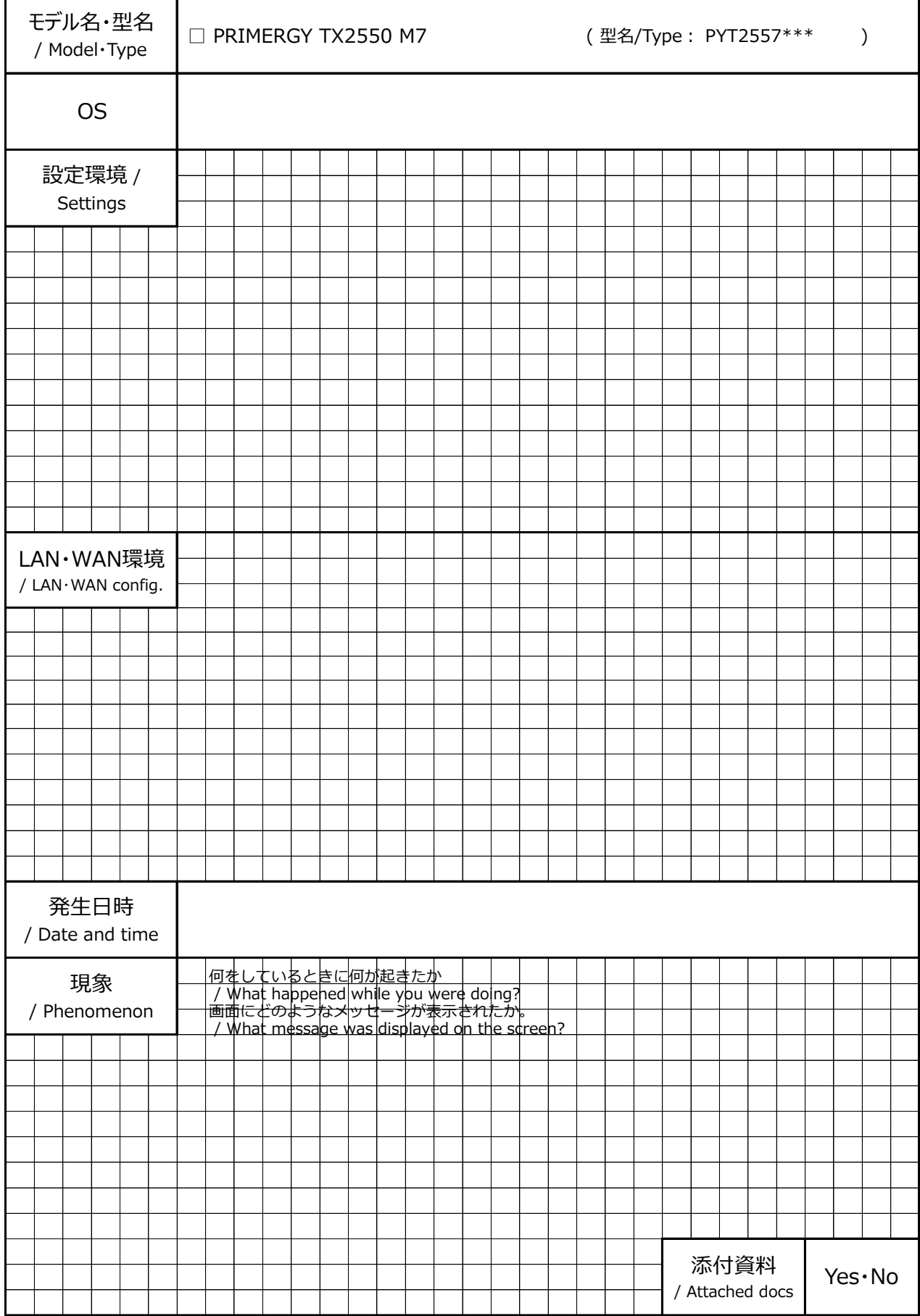

#### **PRIMERGY TX2550 M7**

#### **環境設定シート / Environment and setting sheet CA92344-5264-08**

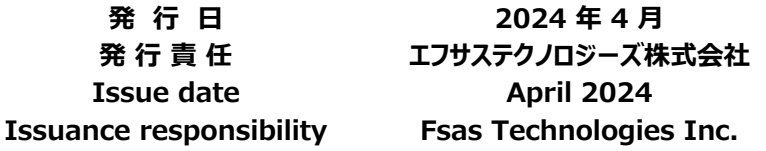

- ●本書の内容は、改善のため事前連絡なしに変更することがあります。
- ●本書に記載されたデータの使用に起因する、第三者の特許権および その他の権利の侵害については、当社はその責を負いません。
- ●無断転載を禁じます。
- The contents of this document may be revised without prior notice.
- Fsas Technologies assumes no liability for damages to third party copyrights or other rights arising from the use of any information in this document.
- Fsas Technologies prohibits reproduce without permission.